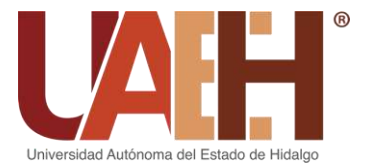

# **MANUAL DE PROCEDIMIENTOS DE LA DIRECCIÓN DE RECURSOS FINANCIEROS**

**Fecha de elaboración: 16/04/2015 Código: DRF - MP Fecha de actualización: 05/11/2021 Versión: 4 Elaboró Revisó Autorizó Área de Calidad Subdirección Dirección**

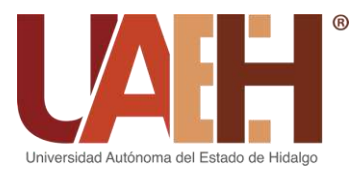

## Índice

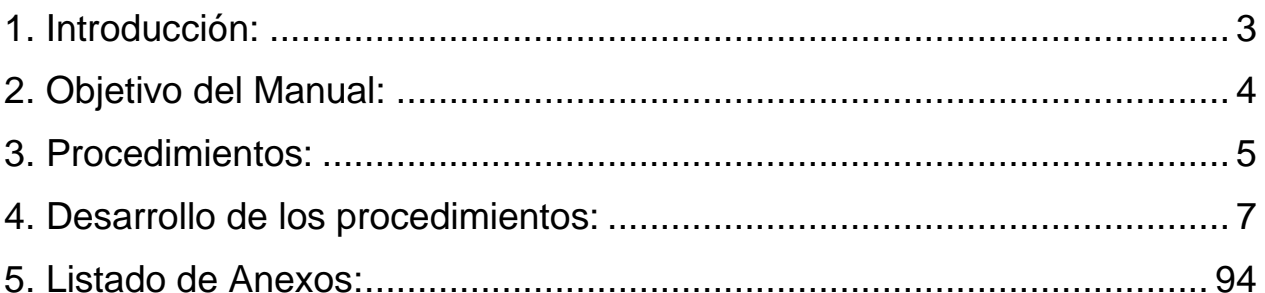

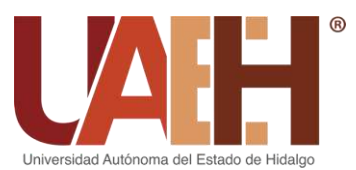

### <span id="page-2-0"></span>**1. Introducción:**

La Universidad Autónoma del Estado de Hidalgo se ha caracterizado por posicionar la enseñanza como su mejor herencia y a los alumnos como su razón de ser.

La Dirección de Recursos Financieros colabora con la Coordinación de Administración y Finanzas, entre otras actividades, con la administración de los recursos que reciba la institución, esto, alineado a lo establecido en el Programa Rector del Plan de Desarrollo Institucional 2018-2023, que permitan el desarrollo equilibrado de la universidad y a su vez contribuir en el cumplimiento de los macroprocesos institucionales.

El presente manual constituye un instrumento de trabajo que muestra una idea clara de las actividades que forman parte del proceso de gestión y busca establecer la secuencia de operaciones que interrelacionan a las diferentes áreas de la Dirección de Recursos Financieros. Como material de consulta se encuentra al alcance del personal, usuarios y directivos; ya que permite comunicar y comprender mediante procedimientos que conforman un sistema secuencial de operaciones, documentos, reportes, registros, su elaboración, uso y destino que interviene.

Con la finalidad de coadyuvar en la administración y ejercicio de los recursos financieros y a su vez llevar a cabo el registro de las operaciones financieras de la Universidad Autónoma del Estado de Hidalgo, se ha identificado cuatro procesos (administración de recursos financieros, obligaciones fiscales, rendición de cuentas y transparencia y análisis financieros) que permitirán guiar la labor del personal para la correcta ejecución de sus tareas, promoviendo la eficiencia y eficacia.

Este documento está sujeto a actualización en la medida que se presenten variaciones en la ejecución de los procedimientos, en la normatividad establecida, en la estructura orgánica de la Dirección, o bien en algún otro aspecto que influya en la operatividad del mismo, con el fin de cuidar su vigencia operativa.

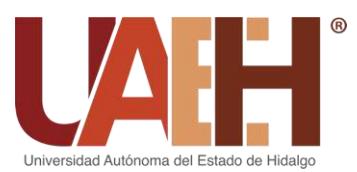

**4**

## UNIVERSIDAD AUTÓNOMA DEL ESTADO DE HIDALGO COORDINACIÓN DE ADMINISTRACIÓN Y FINANZAS DIRECCIÓN DE RECURSOS FINANCIEROS

### <span id="page-3-0"></span>**2. Objetivo del Manual:**

<span id="page-3-1"></span>Contar con un guía de apoyo que facilite el conocimiento de las actividades que realiza la Dirección de Recursos Financieros garantizando de manera eficiente y eficaz la óptima operación y desarrollo de los procesos, además de servir como una herramienta de apoyo para el personal o usuarios que tienen interacción con los procesos esta Dirección, así como los lineamientos bajo los cuales deberán proceder, con la finalidad de contribuir al cumplimiento de los objetivos institucionales.

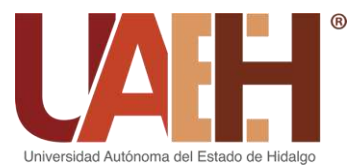

# UNIVERSIDAD AUTÓNOMA DEL ESTADO DE HIDALGO COORDINACIÓN DE ADMINISTRACIÓN Y FINANZAS

DIRECCIÓN DE RECURSOS FINANCIEROS

### **Procedimientos:**

- 1. Administración y ejercicio de los recursos financieros
	- 1.1. Ingresos
		- 1.1.1. Ingresos
		- 1.1.2. Sistema de facturación
	- 1.2. Registro de egresos
		- 1.2.1. Registro de egresos del devengado
		- 1.2.2. Registro de egresos del pagado
	- 1.3. Comprobación de gastos
	- 1.4. Nómina
		- 1.4.1. Registro de nómina
		- 1.4.2. Pago de nómina
		- 1.4.3. Pago de pensiones
		- 1.4.4. Registro de pensiones
		- 1.4.5. Registro de cuotas de seguridad
		- 1.4.6. Registro de cheques cancelados
	- 1.5. Registro de inversiones
	- 1.6. Emisión de Estados Financieros
	- 1.7. Cuentas bancarias
		- 1.7.1. Solicitud de chequeras
		- 1.7.2. Control de cuentas bancarias
		- 1.7.3. Fondeo de cuentas bancarias
- 2. Obligaciones fiscales
	- 2.1. Pago de impuestos
		- 2.1.1. Determinación
		- 2.1.2. Fondeo
		- 2.1.3. Declaración
		- 2.1.4. Pago
		- 2.1.5. Registro
	- 2.2. Declaraciones anuales
		- 2.2.1. Declaración Informativa Múltiple (DIM)
		- 2.2.2. Personas Morales
- 3. Rendición de cuentas y transparencia
	- 3.1. Entrega de informes

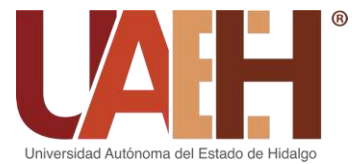

### UNIVERSIDAD AUTÓNOMA DEL ESTADO DE HIDALGO COORDINACIÓN DE ADMINISTRACIÓN Y FINANZAS

DIRECCIÓN DE RECURSOS FINANCIEROS

- 3.1.1. Informe trimestral de avance de Gestión Financiera y Cuenta Pública para la Auditoría Superior del Estado de Hidalgo (ASEH)
- 3.1.2. Informe de Cuenta Pública para la Secretaría de Finanzas Públicas del Gobierno del Estado de Hidalgo (SFP)
- 3.1.3. Informe para la Secretaría de Educación Pública (SEP)
- 3.2. Transparencia
	- 3.2.1. Sistema de Portales de Obligaciones de Transparencia (SIPOT)
	- 3.2.2. Sistema de Evaluación de Armonización Contable (SEVAC)
	- 3.2.3. Informe trimestral
	- 3.2.4. Atención a solicitudes de información
- 3.3. Atención de auditoría
	- 3.3.1. Entrega de manera física
	- 3.3.2. Entrega en sistema
- 4. Análisis financiero
	- 4.1. Conciliaciones
		- 4.1.1. Bancarias
		- 4.1.2. Cheques pagados
	- 4.2. Seguimiento a ejercicio de los recursos
		- 4.2.1. Fondo de Aportaciones Múltiples (FAM)
	- 4.3. Análisis Financiero
	- 4.4. Depuración de saldos

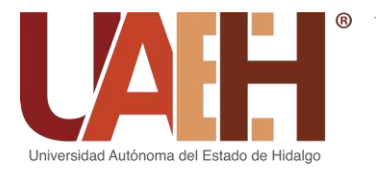

<span id="page-6-0"></span>**4. Desarrollo de los procedimientos:**

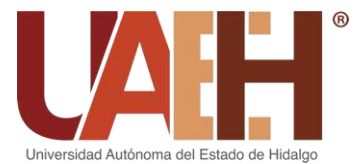

# UNIVERSIDAD AUTÓNOMA DEL ESTADO DE HIDALGO COORDINACIÓN DE ADMINISTRACIÓN Y FINANZAS

#### DIRECCIÓN DE RECURSOS FINANCIEROS

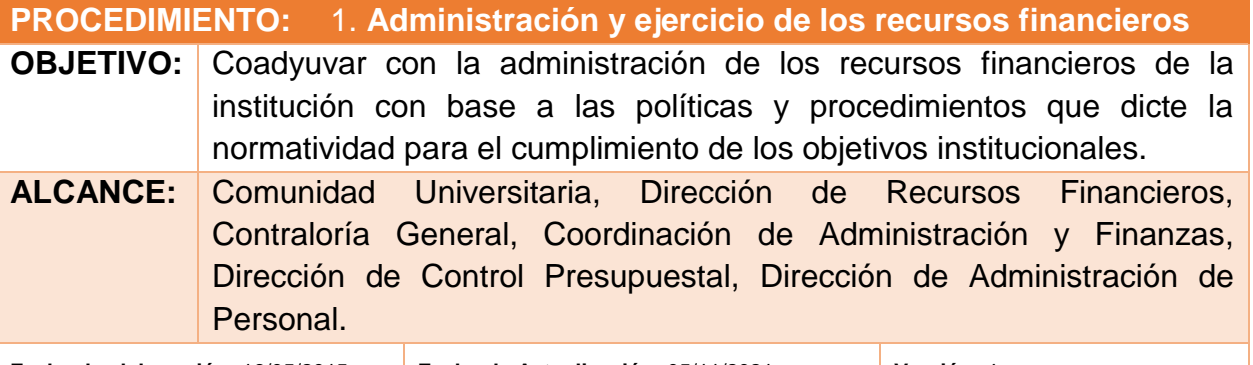

**Fecha de elaboración:** 16/05/2015 **Fecha de Actualización:** 05/11/2021 **Versión:** 4

#### **DESCRIPCIÓN DEL PROCEDIMIENTO:**

**1.1. Ingresos**

#### **1.1.1. Ingresos**

Área de Cajas Universitarias – Departamento de Caja General de la Dirección de Recursos Financieros

- 1. Elige el tipo de pago a recibir (Cobros, Subsidios, Devoluciones con Solicitud Electrónica) mediante la aplicación de "Ingreso Caja" e ingresa los datos solicitados.
- 2. Realiza el cobro e imprime el recibo generado, entregando al usuario el recibo blanco y verde, y el amarillo se queda para el cierre de caja que se entrega al Departamento de Contabilidad.
- 3. Recibe diariamente de la Dirección de Control Presupuestal el reporte de los depósitos bancarios donde se especifica la fecha del depósito, cuenta bancaria, partida, concepto, monto y anexan una copia de los movimientos bancarios.
- 4. Genera al termino del día el cierre de caja mediante la aplicación de "Ingresos por Caja" y revisa que los folios sean correctos así como el efectivo.
- 5. Imprime mediante la aplicación de "Ingresos por Caja" el reporte de ingresos.
- 6. Entrega diariamente al Área de Gestión con Instituciones Bancarias el reporte de los depósitos bancarios, el reporte de ingresos junto con los recibos para su depósito correspondiente.

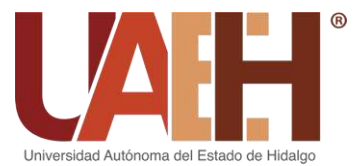

Área de Gestión con Instituciones Bancarias – Departamento de Caja General de la Dirección de Recursos Financieros

- 7. Recibe del Área de Cajas Universitarias el reporte de depósitos bancarios, el reporte de ingresos junto con los recibos, y realiza los depósitos al banco correspondiente.
- 8. Envía al Área de Ingresos del Departamento de Contabilidad el reporte de depósitos bancarios, el reporte de ingresos junto con los recibos y las fichas de depósito.

Área de Ingresos - Departamento de Contabilidad de la Dirección de Recursos **Financieros** 

- 9. Recibe del Área de Gestión con Instituciones Bancarias del Departamento de Caja General el reporte de depósitos bancarios, el reporte de ingresos junto con los recibos y las fichas de depósito.
- 10.Descarga e imprime los reportes de ingresos mediante la aplicación de "Reporte de Cajas".
- 11.Revisa que los recibos de ingresos y las fichas de depósito correspondan a los importes.
- 12.Realiza la validación de las pólizas mediante la aplicación de "Registrar Póliza", en el cual se verifican las fechas de importes, cuentas contables, función, centros de costos y ciclos.
- 13.Imprime y firma las pólizas de ingreso una vez validadas, las integra al soporte documental y se transfieren al Área de Integración de Pólizas.

Área de Integración de Pólizas - Departamento de Contabilidad de la Dirección de Recursos Financieros

- 14.Recibe del Área de Ingresos las pólizas de ingreso por fondo para su integración de paquete.
- 15.Clasifica las pólizas de ingreso por fondo mediante la aplicación de "Registrar Póliza".

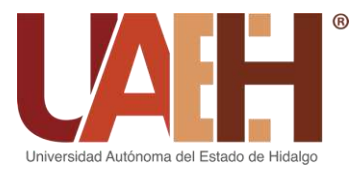

- 16.Revisa las pólizas de ingreso por fondo, función, afectación contable y fecha de depósito.
- 17.Elabora los paquetes de pólizas de ingreso por fondo y registra las pólizas en la aplicación de "Integración de Pólizas" para generar un número de paquete.
- 18.Imprime el resumen de emisión de pólizas por paquete mediante la aplicación de "Registrar Póliza" e integra a los paquetes de pólizas de ingresos.
- 19.Envía los paquetes de pólizas de ingresos en cajas a la Jefatura del Departamento de Contabilidad para su autorización.

Área de Administración del Sistema Contable - Departamento de Contabilidad de la Dirección de Recursos Financieros

20.Consolida las pólizas de ingresos por fondo en la aplicación de "Administrar Póliza".

Jefatura del Departamento - Departamento de Contabilidad de la Dirección de Recursos Financieros

- 21.Recibe del Área de Integración de Pólizas los paquetes de pólizas de ingresos por fondo en cajas, para su revisión.
- 22.Revisa y autoriza mediante firma las pólizas que integran los paquetes de pólizas de ingresos por fondo.
- 23.Envía al Área de Archivo y Digitalización los paquetes de pólizas de ingresos por fondo para su archivo y control.

Área de Archivo y Digitalización - Departamento de Contabilidad de la Dirección de Recursos Financieros

24.Recepciona las cajas de paquetes de pólizas de ingresos por fondo autorizadas por el titular del Departamento de Contabilidad.

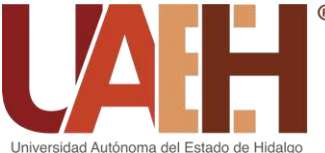

# UNIVERSIDAD AUTÓNOMA DEL ESTADO DE HIDALGO COORDINACIÓN DE ADMINISTRACIÓN Y FINANZAS

DIRECCIÓN DE RECURSOS FINANCIEROS

25.Registra en archivo Excel "Póliza (Semestre y año)" las pólizas de ingresos por tipo de póliza, fondo y mes, y archiva los paquetes de pólizas de ingresos por fondo para su consulta y control.

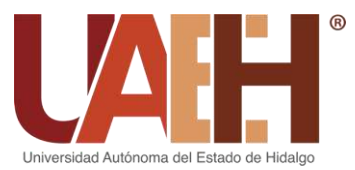

#### **1.1.2. Sistema de facturación**

Dirección de Recursos Financieros (Recepción)

- 1. Recibe los oficios o los correos donde se solicita la facturación de un pago, en caso de recibir la solicitud por correo electrónico se imprimen los documentos**.**
- 2. Revisa que los datos y los documentos estén correctos, con base en los requisitos para la facturación: copia de los datos fiscales, comprobante de pago, concepto, correo electrónico y uso del CFDI.
	- Si los documentos y los datos están correctos, se sella de recibido y se registran en archivo Excel "Control de oficios" los oficios y los correos recibidos, y los turna al Departamento de Caja General.
	- Si los documentos o los datos están incorrectos, se regresan en ese momento o se envía un correo al usuario para su atención.

Jefatura del Departamento – Departamento de Caja General de la Dirección de Recursos Financieros

- 3. Recibe de la Dirección de Recursos Financieros los correos impresos o los oficios de solicitud de la facturación de un pago.
- 4. Envía a la Dirección de Control Presupuestal los comprobantes de banco para la validación de los pagos que se realizaron en línea.
- 5. Recibe de la Dirección de Control Presupuestal los comprobantes de banco validados y envía los oficios o correos con su documentación completa al Área de Cajas Universitarias (Torres de rectoría) para la elaboración de las facturas; en caso contrario, rechaza la solicitud de elaboración de factura.

Área de Cajas Universitarias (Torres de rectoría) – Departamento de Caja General de la Dirección de Recursos Financieros

6. Recibe de la Jefatura del Departamento de Caja General los oficios o los correos de solicitud de la facturación de un pago, junto con su documentación completa y procede a la elaboración de la factura.

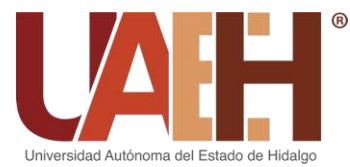

- 7. Ingresa al sistema buzón-fiscal–diversa a través de la liga de acceso: htttp://www.diversa.com/soluciones/buzon-fiscal/, en el apartado de factura, donativo o nota de crédito según sea el caso a facturar.
- 8. Captura en sistema los datos correspondientes en los apartados para generación de las facturas. Los apartados son los siguientes: A quien le vas a facturar, la forma de pago, información de identificación del emisor del comprobante, información de los conceptos y comprobantes relacionados en su caso.
- 9. Verifica que los datos estén correctos y envía mediante el sistema la factura al correo del receptor del comprobante.
- 10.Descarga y guarda electrónicamente los archivos XML y PDF.
- 11.Descarga y guarda el reporte de las facturas elaboradas. Estos reportes son requeridos por la Subdirección de Recursos Financieros de manera mensual y trimestral.
- 12.Elabora y envía al Área de Validación de Egresos del Departamento de Contabilidad el oficio de entrega de las facturas pagadas.

Área de Validación de Egresos - Departamento de Contabilidad de la Dirección de Recursos Financieros

- 13.Recibe del Departamento de Caja General mediante oficio las facturas pagadas y las revisa.
- 14.Envía las facturas con IVA al Área de Ingresos para que concilie los datos y el importe de IVA.
- 15.Recibe del Área de Ingresos las facturas con IVA y envía a Auditores Externos las facturas simples, de donativos, canceladas y con IVA para que las revisen.
- 16.Recibe las facturas revisadas por Auditores Externos y las archiva por folio y mes.

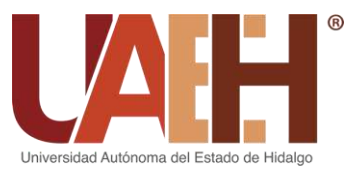

DIRECCIÓN DE RECURSOS FINANCIEROS

#### **1.2. Registro de egresos**

#### **1.2.1. Registro de egresos del devengado**

Área de Validación de Egresos - Departamento de Contabilidad de la Dirección de Recursos Financieros

- 1. Recibe del Área de Atención y Trámite de la Dirección de Control Presupuestal las solicitudes físicas y electrónicas del devengado al 65% mediante la aplicación de "Registrar Póliza".
	- Si están correctas se avanzan las solicitudes en sistema al 72% y se registran contablemente mediante la aplicación de "Registrar Póliza".
	- Si no están correctas se regresan de manera física y electrónica a la Dirección de Control Presupuestal al 60%, mediante la aplicación de "Registrar Póliza" con su observación correspondiente.
- 2. Valida la pre-póliza del devengado afectando al gasto y al pasivo e imprime las pólizas del devengado mediante la aplicación de "Registrar Póliza".
- 3. Envía las pólizas del devengado al Área de Integración de Pólizas.

Área de Integración de Pólizas - Departamento de Contabilidad de la Dirección de Recursos Financieros

- 4. Recibe del Área de Validación de Egresos las pólizas del devengado por fondo para su integración de paquete.
- 5. Clasifica las pólizas de devengado por fondo mediante la aplicación de "Registrar Póliza".
- 6. Elabora los paquetes de pólizas de devengado por fondo y registra las pólizas de devengado en la aplicación de "Integración de Pólizas" para generar un número de paquete.
- 7. Imprime el resumen de emisión de pólizas por paquete mediante la aplicación de "Registrar Póliza" e integra a los paquetes de pólizas de devengado.
- 8. Envía los paquetes de pólizas de devengado en cajas a la Jefatura del Departamento de Contabilidad para su autorización.

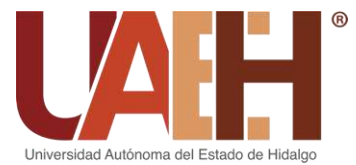

Área de Administración del Sistema Contable – Departamento de Contabilidad de la Dirección de Recursos Financieros

- 9. Recibe del Área de Integración de Pólizas los paquetes de pólizas del devengado por fondo.
- 10.Genera una consulta de pólizas mediante la aplicación de "Consulta de Pólizas" y verifica que las pólizas entregadas físicamente estén en sistema.
- 11.Revisa que estén completas las pólizas del devengado por fondo en físico y las firma de revisado.
- 12.Consolida las pólizas de devengado por fondo en la aplicación de "Administrar Póliza" y envía a la Jefatura del Departamento de Contabilidad los paquetes de pólizas del devengado por fondo para su autorización.

Jefatura del Departamento – Departamento de Contabilidad de la Dirección de Recursos Financieros

- 13.Recibe del Área de Administración del Sistema Contable los paquetes de pólizas del devengado por fondo para su revisión.
- 14.Revisa y autoriza mediante firma las pólizas que integran los paquetes de pólizas del devengado por fondo.
- 15.Envía al Área de Archivo y Digitalización los paquetes de pólizas de devengado en cajas por fondo para su archivo y control.

Área de Archivo y digitalización - Departamento de Contabilidad de la Dirección de Recursos Financieros

- 16.Recepciona las cajas de paquetes de pólizas del devengado por fondo autorizadas por el titular del Departamento de Contabilidad.
- 17.Registra en archivo Excel "Póliza (Semestre y año)" las pólizas de devengado por tipo de póliza, fondo y mes y archiva los paquetes de pólizas de devengado por fondo para su consulta y control.

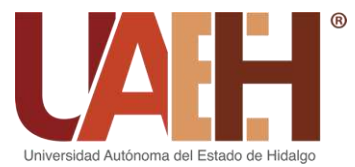

#### **1.2.2. Registro de egresos del pagado**

*a) Pago mediante cheque en sistema*

- 1. Recibe del Área de Atención y Trámite de la Dirección de Control Presupuestal los expedientes para trámite de pago por cheque y las solicitudes electrónicas al 84% en sistema.
- 2. Identifica el fondo al que corresponde la solicitud, revisa que el trámite esté totalmente completo, verifica la cuenta bancaria a la que corresponde el fondo y localiza la chequera que pertenece a esa cuenta.
- 3. Ingresa a la aplicación de "Tesorería" para la emisión e impresión del cheque.
- 4. Adjunta la documentación física de la solicitud al cheque y envía los cheques a firma a la Dirección de Recursos Financieros.
- 5. Imprime el reporte de cheques emitidos, una vez que la Dirección de Recursos Financieros regrese los cheques firmados.
- 6. Envía los cheques a la Coordinación de Administración y Finanzas para su firma de autorización. En el caso de los fondos PRODEP y CONACYT, los cheques y el reporte de cheques emitidos se entregarán físicamente a la persona encargada del Departamento de Atención a la Investigación y Planeación de la Coordinación de Administración Finanzas, para recabar la firma del cheque por parte del Responsable del Proyecto y el Coordinador de Investigación.
- 7. Recibe los cheques firmados de la Coordinación de Administración y Finanzas y los del Departamento de Atención a la Investigación y Planeación.
- 8. Verifica que todos los trámites enviados correspondan a los recibidos totalmente firmados.
- 9. Avanza en la aplicación de "Tesorería" los cheques que llegaron autorizados al 93%.
- 10. Procede a separar, organizar y acomodar los cheques por cuenta bancaria, préstamos personales, cheques de recuperación, becas, Secretaría y Rectoría.

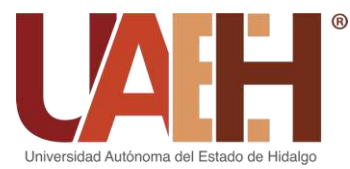

- 11. Realiza la entrega de los cheques a los beneficiarios en la ventanilla del Área de Pagos del Departamento de Caja General (Solicitando al beneficiario el número de solicitud electrónica e identificación oficial).
- 12. Avanza a cheque entregado en la aplicación de "Tesorería" (Si al avanzarlo emite algún error con la matriz de conversión, se reporta con la persona responsable del catálogo de cuentas en la Dirección de Control Presupuestal) y considera la póliza cheque pagada, para fondeo.
- 13. Avanza de manera electrónica todas las pólizas cheques pagadas al Departamento de Contabilidad mediante la aplicación de "Tesorería".
- 14. Genera e imprime el reporte de cheques enviados mediante la aplicación de "Tesorería", y entrega físicamente junto con los cheques al Departamento de Contabilidad.

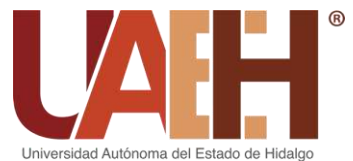

#### *b) Pago mediante cheque fuera de sistema*

- 15. Recibe del Área de Atención y Trámite de la Dirección de Control Presupuestal o del Departamento de Atención a la Investigación y Planeación de la Coordinación de Administración y Finanzas, los expedientes para elaboración de cheques fuera del sistema, dichos trámites vienen con una relación de folios.
- 16. Verifica que los folios coincidan con los expedientes que entregan físicamente y revisa que los datos en la carátula sean los correctos, además que coincidan con los documentos que conforman el soporte del trámite.
	- Si están correctos los datos, se sella de recibido.
	- Si no están correctos los datos, se regresan a la Dirección de Control Presupuestal o al Departamento de Atención a la Investigación y Planeación de la Coordinación de Administración Finanzas con su respectiva observación para su atención.
- 17. Realiza el cheque de acuerdo al fondo, ciclo, cuenta y banco al que corresponde el trámite.
- 18. Verifica que en el archivo Excel "CHEQUES FS" no haya un trámite similar para evitar que se duplique y los registra en la base de datos.
- 19. Envía los cheques a la Dirección de Recursos Financieros para su firma, una vez firmados se llena la relación "Cheques fuera de sistema".
- 20. Envía los cheques a la Coordinación de Administración y Finanzas para su firma de autorización. En el caso de los fondos PRODEP y CONACYT, los cheques y el reporte de cheques emitidos se entregarán físicamente a la persona encargada del Departamento de Atención a la Investigación y Planeación de la Coordinación de Administración Finanzas, para recabar la firma del cheque por parte del Responsable del proyecto y el Coordinador de investigación.
- 21. Recibe los cheques de la Coordinación de Administración y Finanzas y los del Departamento de Atención a la Investigación y Planeación y revisa que correspondan a los que se mandaron en la relación.

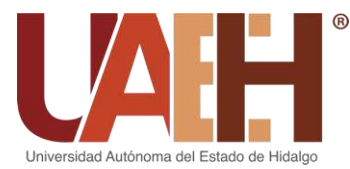

- 22. Realiza la entrega de los cheques a sus beneficiarios, una vez entregados se realiza un memorándum dirigido a la Dirección de Control Presupuestal, en el cual se desglosan los cheques para su correspondiente afectación en sistema.
- 23. Recibe al 84% del Área de Atención y Trámite de la Dirección de Control Presupuestal los cheques pagados fuera de sistema mediante la aplicación de "Tesorería".
- 24. Emite el cheque en la aplicación de "Tesorería", avanza las solicitudes al 100% y las envía en sistema al Departamento de Contabilidad.
- 25. Genera e imprime el reporte de cheques enviados mediante la aplicación de "Tesorería" y envía las pólizas cheques junto con el reporte al Departamento de Contabilidad.

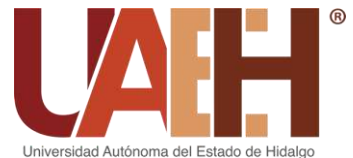

#### *c) Pago mediante transferencia en sistema*

- 26. Recibe del Área de Atención y Trámite de la Dirección de Control Presupuestal los expedientes para trámite de pago por transferencia y las solicitudes electrónicas al 84% en sistema.
- 27. Revisa y ordena por número de solicitud electrónica y las envía a la Dirección de Recursos Financieros para firma de autorización.
- 28. Genera e imprime el reporte de transferencias en la aplicación de "Tesorería", una vez que recibe las transferencias firmadas por la Dirección de Recursos Financieros.
- 29. Envía las transferencias junto con el reporte a la Coordinación de Administración y Finanzas para firma de autorización.
- 30. Recibe de la Coordinación de Administración y Finanzas las transferencias ya autorizadas en físico y en sistema al 87 %.
- 31. Genera el layout y el fondeo en la aplicación de "Tesorería".
- 32. Revisa que el layout se haya generado correctamente y que la información corresponda a la del formato de la transferencia.
- 33. Envía las transferencias mediante correo electrónico al Departamento de Tesorería de la Coordinación de Administración y Finanzas para su debida aplicación.
- 34. Ingresa nuevamente a la aplicación de "Tesorería" en el apartado de transferencia, para poder visualizar todo lo recibido al 95%.
- 35. Ingresa al sistema denominado "Comprobante de transferencias" (liga de acceso: [http://drf.uaeh.edu.mx/daf/drf/COMPROBANTETRANSFERENCIA/index.php\)](http://drf.uaeh.edu.mx/daf/drf/COMPROBANTETRANSFERENCIA/index.php) para imprimir el comprobante de la transferencia y dejarlo como evidencia en el expediente físico.

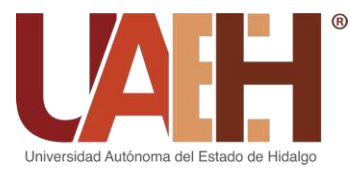

- 36. Ingresa a la aplicación de "Tesorería", avanza las solicitudes electrónicas al 100% y las envía en sistema al Departamento de Contabilidad, una vez que se integra el comprobante de la transferencia al expediente físico.
- 37. Genera e imprime el reporte de transferencias enviadas mediante la aplicación de "Tesorería" y remite al Departamento de Contabilidad el expediente físico de las transferencias junto con el reporte.

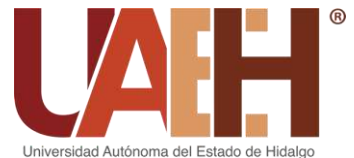

# UNIVERSIDAD AUTÓNOMA DEL ESTADO DE HIDALGO COORDINACIÓN DE ADMINISTRACIÓN Y FINANZAS

## DIRECCIÓN DE RECURSOS FINANCIEROS

#### *d) Pago mediante transferencia fuera de sistema*

- 38. Recibe del Área de Atención y Trámite de la Dirección de Control Presupuestal los expedientes para trámite de pago por transferencia fuera de sistema.
- 39. Verifica que los folios coincidan con los trámites que se entregan físicamente y que los datos en la carátula sean los correctos.
	- Si están correctos los datos, se sella de recibido.
	- Si no están correctos los datos, se regresan a la Dirección de Control Presupuestal con su respectiva observación para su atención.
- 40. Realiza el registro del trámite en el archivo Excel "Transferencias FS".
- 41. Pasa el trámite a la Dirección de Recursos Financieros para firma de autorización. Una vez firmados los trámites se envía la valija de las transferencias a la Coordinación de Administración y Finanzas para recabar la firma de autorización.
- 42. Recibe de la Coordinación de Administración y Finanzas las transferencias, se escanean y se envían al Departamento de Tesorería de la Coordinación de Administración y Finanzas para que realicen la respectiva aplicación de las mismas.
- 43. Imprime el comprobante de las transferencias una vez aplicadas y las registra en el archivo Excel "Transferencias FS".
- 44. Realiza un memorándum dirigido a la Dirección de Control Presupuestal, el cual debe incluir el desglose de las transferencias a entregar para su correspondiente afectación en sistema.
- 45. Recibe del Área de Atención y Trámite de la Dirección de Control Presupuestal las solicitudes físicas cuando en sistema están al 84%, las cuales ya tienen las firmas de autorización.
- 46. Ingresa al sistema denominado "Comprobante de transferencias" (liga de acceso:

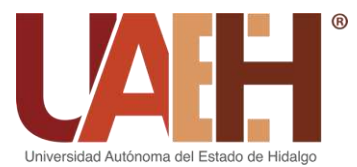

[http://drf.uaeh.edu.mx/daf/drf/COMPROBANTETRANSFERENCIA/index.php\)](http://drf.uaeh.edu.mx/daf/drf/COMPROBANTETRANSFERENCIA/index.php) para integrar el comprobante de la transferencia y así afectarlo en el sistema.

- 47. Ingresa a la aplicación de "Tesorería", avanza las solicitudes electrónicas al 100% y las envía en sistema al Departamento de Contabilidad.
- 48. Genera e imprime el reporte de transferencias enviadas mediante la aplicación de "Tesorería" y envía el expediente físico de las transferencias junto con el reporte al Departamento de Contabilidad.

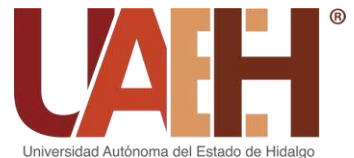

# UNIVERSIDAD AUTÓNOMA DEL ESTADO DE HIDALGO COORDINACIÓN DE ADMINISTRACIÓN Y FINANZAS

## DIRECCIÓN DE RECURSOS FINANCIEROS

#### *e) Pago mediante transferencias por honorarios.*

- 49. Recibe del Área de Atención y Trámite de la Dirección de Control Presupuestal los expedientes para trámite de pago de transferencias de honorarios cuando en sistema están al 84%.
- 50. Revisa las transferencias de honorarios y ordena por número de solicitud electrónica.
- 51. Envía las transferencias por honorarios a la Dirección de Recursos Financieros para firma de autorización. Una vez firmadas por esta Dirección se genera el reporte de transferencias en la aplicación de "Tesorería" y envía a la Coordinación de Administración y Finanzas para recabar firma de autorización.
- 52. Recibe de la Coordinación de Administración y Finanzas físicamente y en electrónico al 87%, y se avanzan al 90% mediante la aplicación de "Registrar Póliza".
- 53. Verifica que los honorarios que efectivamente se van a pagar sean los que se tienen físicamente y en sistema.
- 54. Genera el layout y revisa que los datos arrojados en el archivo sean correspondientes a los datos de las transferencias físicas.
- 55. Ingresa a la página web<https://www.santander.com.mx/> en el apartado banca digital > enlace, realiza la carga del layout e imprime el comprobante y corrobora que se aplicaron correctamente las transferencias.
- 56. Revisa y verifica en el comprobante que todos los pagos del layout se hayan pagado y avanza las transferencias al 100% en la aplicación de "Tesorería".
- 57. Genera e imprime el reporte de transferencias enviadas mediante la aplicación de "Tesorería" y envía los expedientes físicos de las transferencias junto con el reporte al Departamento de Contabilidad.

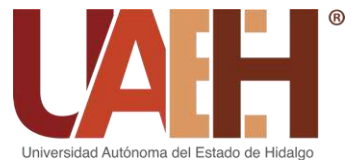

#### *f) Pago mediante cheques jurídicos en sistema*

- 58. Recibe del Área de Atención y Trámite de la Dirección de Control Presupuestal los cheques jurídico físicos y en sistema al 84% (se consideran cheques jurídicos por los siguientes conceptos; finiquito, pago en marcha, ayuda de defunción, seguro de vida, prestación contractual y pensión alimenticia por liquidación de ex trabajador).
- 59. Realiza el concentrado de los cheques jurídicos con la información obtenida de la aplicación de "Tesorería".
- 60. Recibe de la Dirección General Jurídica un oficio en el cual solicitan los cheques para su entrega en la H. Junta Especial Local de Conciliación y Arbitraje del Estado de Hidalgo.
- 61. Realiza la contestación del oficio y se pasa a la Dirección de Recursos Financieros para recabar la firma y sello.
- 62. Realiza la distribución de los cheques a la Dirección General Jurídica en sistema mediante la aplicación de "Tesorería".
- 63. Genera e imprime el reporte de cheques distribuidos y lo envía al Jefe del Departamento de Caja General para que realice el fondeo del importe total.
- 64. Entrega al responsable de pago de jurídico en la ventanilla del Área de Pagos del Departamento de Caja General los cheques solicitados por la Dirección General Jurídica, el cual coteja lo físico con la relación y firma de responsable.
- 65. Recibe del responsable de pago de la Dirección General Jurídica los cheques en la ventanilla del Área de Pagos del Departamento de Caja General y revisa lo físico con el memorándum de regreso del trámite.
- 66. Avanza a cheque entregado en la aplicación de "Tesorería".
- 67. Genera e imprime reporte de cheques enviados mediante la aplicación de "Tesorería" y lo envía físicamente junto con los cheques al Departamento de Contabilidad.

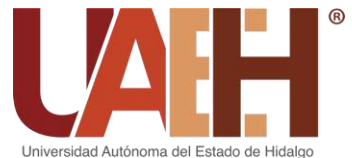

#### *g) Pago mediante cheques jurídico fuera del sistema*

- 68. Recibe los trámites para realizar los cheques jurídicos fuera de sistema, los cuales solicita la Dirección de Administración de Personal (los cheques de jurídico que se realizan fuera de sistema son aquellos por concepto de ayuda de defunción).
- 69. Verifica en el archivo Excel "Jubilados 2016-…" que no haya otro trámite similar para evitar que se duplique.
- 70. Emite e imprime los cheques mediante la aplicación de "Tesorería".
	- Si esta correcto se pasan a revisión y después a firma a la Dirección de Recursos Financieros. Una vez que los regresen al Departamento de Caja General se realiza una relación para enviarlos a firma a la Coordinación de Administración y Finanzas.
	- Si esta erróneo o mal impreso se cancelará por medio de un memorándum dirigido al titular del Departamento de Contabilidad.
- 71. Recibe de la Coordinación de Administración y Finanzas la valija de los cheques firmados y se guarda el trámite en la cuna con la etiqueta "Jurídico / Fuera de sistema".
- 72. Recibe de la Dirección General Jurídica un oficio en el cual solicitan los cheques para su entrega en la H. Junta Especial Local de Conciliación y Arbitraje del Estado de Hidalgo.
- 73. Realiza la contestación del oficio y se pasa a la Dirección de Recursos Financieros para recabar la firma y sello.
- 74. Realiza la distribución de los cheques a la Dirección General Jurídica en sistema mediante la aplicación de "Tesorería".
- 75. Genera e imprime reporte de cheques distribuidos y envía al titular del Departamento de Caja General para que realice el fondeo del importe total.

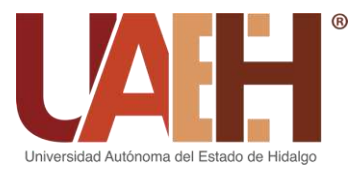

- 76. Entrega al responsable de pago de jurídico en la ventanilla del Área de Pagos del Departamento de Caja General los cheques solicitados por la Dirección General Jurídica, el cual coteja lo físico con la relación y firma de responsable.
- 77. Recibe del responsable de pago de la Dirección General Jurídica los cheques en ventanilla del Área de Pagos del Departamento de Caja General y revisa lo físico con el memorándum de regreso del trámite.
- 78. Avanza a cheque entregado en la aplicación de "Tesorería".
- 79. Genera e imprime el reporte de cheques enviados mediante la aplicación de "Tesorería" y envía junto con los cheques al Departamento de Contabilidad.

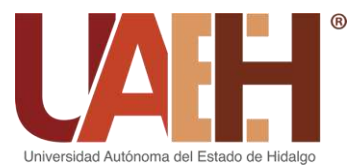

Área de Archivo y Digitalización - Departamento de Contabilidad de la Dirección de Recursos Financieros

- 80. Recepciona la valija de las pólizas cheques y de las transferencias bancarias entregados por el Departamento de Caja General y verifica que lo recibido este reflejado en la aplicación de "Registrar Póliza".
- 81. Revisa la valija de las pólizas cheques y de las transferencias para verificar que estén debidamente requisitadas y con su documentación completa.
	- Si las pólizas cheques y las transferencias bancarias están debidamente requisitadas y con su documentación soporte completa se pasan al Área de Integración de Pólizas.
	- Si las pólizas cheques y las transferencias bancarias no están debidamente requisitadas o con su documentación incompleta se regresan al Departamento de Caja General para su atención.
- 82. Entrega al Área de Integración de Pólizas la valija de las pólizas cheques y al Área de Validación de Egresos la valija de las transferencias bancarias.

Área de Integración de Pólizas - Departamento de Contabilidad de la Dirección de Recursos Financieros

- 83. Recibe del Área de Archivo y Digitalización la valija de las pólizas cheques.
- 84. Revisa y clasifica la valija de las pólizas cheques por cuenta bancaria.
- 85. Entrega las pólizas cheques para su registro contable en sistema al Área de Validación de Egresos.

Área de Validación de Egresos - Departamento de Contabilidad de la Dirección de Recursos Financieros

- 86. Recibe del Área de Archivo y Digitalización las transferencias bancarias y del Área de Integración de Pólizas las pólizas cheques.
	- Si tienen pre-póliza se validan mediante la aplicación de "Registrar Póliza".

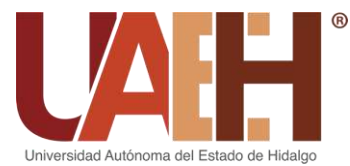

- Si no tienen pre-póliza se contabilizan manualmente.
- 87. Imprime las pólizas de pagado mediante la aplicación de "Registrar Póliza" y firma de elaborado.
- 88. Entrega las pólizas de pagado al Área de Integración de Pólizas.

Área de Integración de Pólizas - Departamento de Contabilidad de la Dirección de Recursos Financieros

- 89. Recibe del Área de Validación de Egresos las pólizas de pagado para su integración de paquete.
- 90. Clasifica las pólizas de pagado por fondo mediante la aplicación de "Registrar Póliza".
- 91. Elabora los paquetes de pólizas de pagado por fondo y registra las pólizas de pagado en la aplicación de "Integración de Pólizas" para generar un número de paquete.
- 92. Imprime el resumen de emisión de pólizas por paquete mediante la aplicación de "Registrar Póliza" e integra a los paquetes de pólizas de pagado.
- 93. Envía los paquetes de pólizas de pagado en cajas a la Jefatura del Departamento de Contabilidad para su autorización.

Área de Administración del Sistema Contable – Departamento de Contabilidad de la Dirección de Recursos Financieros

- 94. Recibe del Área de Integración de Pólizas los paquetes de pólizas de pagado por fondo.
- 95. Genera una consulta de pólizas mediante la aplicación de "Consulta de Pólizas" y verifica que las pólizas entregadas físicamente estén en sistema.
- 96. Revisa las pólizas de pagado por fondo en físico que estén completas y las firma de revisado.

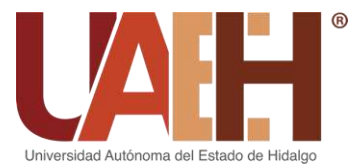

### DIRECCIÓN DE RECURSOS FINANCIEROS

97. Consolida las pólizas de pagado por fondo en la aplicación de "Administrar Póliza" y envía a la Jefatura del Departamento de Contabilidad los paquetes de pólizas de pagado por fondo para su autorización.

Jefatura del Departamento – Departamento de Contabilidad de la Dirección de Recursos Financieros

- 98. Recibe del Área de Administración del Sistema Contable los paquetes de pólizas del pagado por fondo para su revisión.
- 99. Revisa y autoriza mediante firma las pólizas que integran los paquetes de pólizas del pagado por fondo.
- 100. Envía al Área de Archivo y Digitalización los paquetes de pólizas de pagado en cajas por fondo para su archivo y control.

Área de Archivo y Digitalización - Departamento de Contabilidad de la Dirección de Recursos Financieros

- 101. Recepciona las cajas de paquetes de pólizas de pagado por fondo autorizadas por el titular del Departamento de Contabilidad.
- 102. Registra en archivo Excel "Póliza (Semestre y año)" las pólizas de pagado por tipo de póliza, fondo y mes.
- 103. Archiva los paquetes de pólizas de pagado por fondo para su consulta y control.

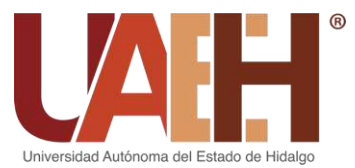

#### **1.3. Comprobación de gastos**

Área de Gastos a Comprobar - Departamento de Contabilidad de la Dirección de Recursos Financieros

- 1. Recibe diariamente la comprobación de gastos de los usuarios o gestores del presupuesto de manera física.
- 2. Verifica que las comprobaciones cumplan con las políticas internas y revisa que los requisitos fiscales se cumplan, así como los lineamientos internos.
- 3. Compara los datos contenidos en el reporte de gastos con lo especificado en la aplicación de "PTrámites Solicitudes" y en la aplicación de "Consultar Póliza".
- 4. Verifica que se hayan cargado los archivos XML y PDF en la aplicación de "pDocumentos";
	- Si se cargaron correctamente los archivos, se acepta y se le imprime el sello del Departamento de Contabilidad y se resguardan.
	- Si se cargaron incorrectamente los archivos, se regresa en ese mismo momento al usuario.
- 5. Verifica y ordena las facturas según la aplicación de "pDocumentos".
- 6. Verifica estado del CFDI de facturas de las comprobaciones ante la página del SAT (liga de acceso: https://verificacfdi.facturaelectronica.sat.gob.mx/).
	- Si está vigente, se imprimen y se anexan a la comprobación.
	- Si las facturas están canceladas se procede a enviar rechazo vía electrónica, para su atención y corrección por parte del usuario, ante el proveedor.
- 7. Valida los archivos XML contra PDF en la aplicación de "pDocumentos".
	- Si son correctos se envían a firma a la Jefatura del Departamento de Contabilidad. Si presenta recibos oficiales en primera instancia, se envía a firma y autorización de la Dirección de Recursos Financieros.
	- Si los archivos están dañados o incorrectos se procede a realizar un formato de rechazo de comprobación y se envía por correo electrónico, si hacen caso omiso se realizará por medio de oficio.

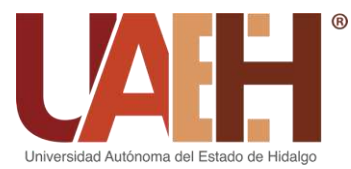

- 8. Crea la pre-póliza de diario de comprobación de gastos en la aplicación de "pDocumentos".
- 9. Valida y edita la pre-póliza de diario de comprobación de gastos en la aplicación de "Registrar Póliza".
- 10.Enumera e imprime la póliza de diario de comprobación de gastos en la aplicación de "Registrar Póliza".
- 11.Entrega las pólizas de diario de comprobación de gastos al Área de Integración de Pólizas.

Área de Integración de Pólizas - Departamento de Contabilidad de la Dirección de Recursos Financieros.

- 12.Recibe del Área de Gastos a Comprobar las pólizas de diario de comprobación de gastos para su integración de paquete.
- 13.Clasifica las pólizas de diario de comprobación de gastos por fondo mediante la aplicación de "Registrar Póliza".
- 14.Elabora los paquetes de pólizas de diario de comprobación de gastos por fondo y registra las pólizas de diario en la aplicación de "Integración de Pólizas" para generar un número de paquete.
- 15.Imprime el resumen de emisión de pólizas por paquete mediante la aplicación de "Registrar Póliza" e integra a los paquetes de pólizas de diario de comprobación de gastos.
- 16.Envía los paquetes de pólizas de diario de comprobación de gastos en cajas a la Jefatura del Departamento de Contabilidad para su autorización.

Área de Administración del Sistema Contable – Departamento de Contabilidad de la Dirección de Recursos Financieros.

17.Recibe del Área de Integración de Pólizas los paquetes de pólizas de diario de comprobación de gastos por fondo.

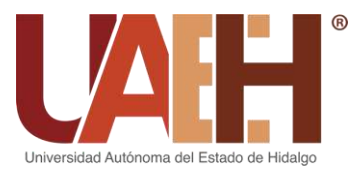

- 
- 18.Genera una consulta de pólizas mediante la aplicación de "Consulta de Pólizas" y verifica que las pólizas entregadas físicamente estén en sistema.
- 19.Revisa las pólizas de diario de comprobación de gastos por fondo en físico que estén completas y firma de revisado.
- 20.Consolida las pólizas de diario de comprobación de gastos por fondo en la aplicación de "Administrar Póliza".
- 21.Envía a la Jefatura del Departamento de Contabilidad los paquetes de pólizas de diario de comprobación de gastos por fondo para su autorización.

Jefatura del Departamento - Departamento de Contabilidad de la Dirección de Recursos Financieros.

- 22.Recibe del Área de Administración del Sistema Contable los paquetes de pólizas de diario de comprobación de gastos por fondo para su revisión.
- 23.Revisa y autoriza mediante firma las pólizas que integran los paquetes de diario de comprobación de gastos por fondo.
- 24.Envía al Área de Archivo y Digitalización, los paquetes en cajas de diario de comprobación de gastos para su archivo y control.

Área de Archivo y Digitalización - Departamento de Contabilidad de la Dirección de Recursos Financieros.

- 25.Recepciona las cajas de paquetes de pólizas de diario de comprobación de gastos por fondo autorizadas por el titular del Departamento de Contabilidad.
- 26.Registra en archivo Excel "Póliza (Semestre y año)" las pólizas de diario de comprobación de gastos por tipo de póliza, fondo y mes.
- 27.Archiva los paquetes de pólizas de diario de comprobación de gastos por fondo para su consulta y control.

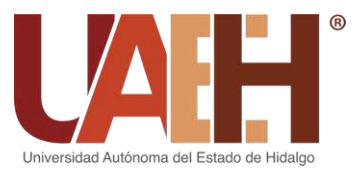

#### **1.4. Nómina**

#### **1.4.1. Registro de nómina**

Área de Nómina - Departamento de Contabilidad de la Dirección de Recursos **Financieros** 

- 1. Revisa la solicitud electrónica del devengado de nómina enviada por el Área de Atención y Trámite de la Dirección de Control Presupuestal.
- 2. Valida al 65% la información de percepciones contenidas en la solicitud electrónica de nómina en la aplicación de "Registrar Póliza".
- 3. Envía la solicitud del devengado de nómina al 72%, al Área de Atención y Trámite de la Dirección de Control Presupuestal mediante la aplicación de "Registrar Póliza".
- 4. Recibe del Departamento de Caja General la solicitud del pagado de nómina al 100%, mediante la aplicación de "Registrar Póliza".
- 5. Verifica la solicitud del pagado de nómina que contenga la información de deducciones mediante la aplicación de "Registrar Póliza".
- 6. Valida la pre-póliza del devengado y pagado de nómina mediante la aplicación de "Registrar Póliza".
- 7. Imprime las pólizas del devengado y pagado de nómina mediante la aplicación de "Consultar Póliza".
- 8. Envía al Área de Administración del Sistema Contable para su revisión y consolidación, las pólizas de devengado y pagado de nómina.

Área de Administración del Sistema Contable – Departamento de Contabilidad de la Dirección de Recursos Financieros.

- 9. Recibe las pólizas del devengado y pagado de nómina del Área de Nómina.
- 10.Realiza una revisión de las pólizas y consolida las pólizas de devengado y pagado de nómina por fondo en la aplicación de "Administrar Póliza".
- 11.Envía al Área de Nómina las pólizas de devengado y pagado de nómina.

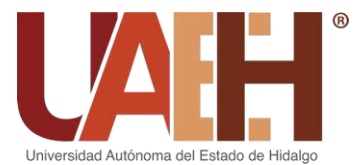

DIRECCIÓN DE RECURSOS FINANCIEROS

Área de Nómina - Departamento de Contabilidad de la Dirección de Recursos Financieros

12.Recibe del Área de Administración del Sistema Contable las pólizas revisadas del devengado y pagado de nómina y las envía al Área de Validación de Egresos.

Área de Integración de Pólizas - Departamento de Contabilidad de la Dirección de Recursos Financieros.

- 13.Recibe del Área de Nómina las pólizas del devengado y pagado de nómina revisadas, para su integración de paquete.
- 14.Clasifica las pólizas del devengado y pagado de nómina por fondo mediante la aplicación de "Registrar Póliza".
- 15.Elabora los paquetes de pólizas de devengado y pagado de nómina por fondo y registra las pólizas en la aplicación de "Integración de Pólizas" para generar un número de paquete.
- 16.Imprime el resumen de emisión de pólizas por paquete mediante la aplicación de "Registrar Póliza" e integra a los paquetes de pólizas de devengado y pagado de nómina.
- 17.Envía los paquetes de pólizas de devengado y pagado de nómina en cajas a la Jefatura del Departamento de Contabilidad para su autorización.

Jefatura del Departamento – Departamento de Contabilidad de la Dirección de Recursos Financieros.

- 18.Recibe del Área de Integración de Pólizas los paquetes de pólizas de devengado y pagado de nómina por fondo para su revisión.
- 19.Revisa y autoriza mediante firma las pólizas que integran los paquetes de devengado y pagado de nómina por fondo.
- 20.Envía al Área de Archivo y Digitalización los paquetes de devengado y pagado de nómina por fondo para su control y archivo.

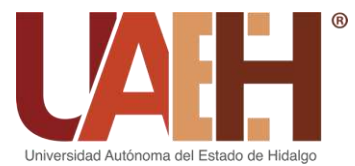

Área de Archivo y Digitalización - Departamento de Contabilidad de la Dirección de Recursos Financieros.

- 21.Recepciona las cajas de paquetes de pólizas de devengado y pagado de nómina por fondo autorizadas por el titular del Departamento de Contabilidad.
- 22.Registra en archivo Excel "Póliza (Semestre y año)" las pólizas de devengado y pagado por tipo de póliza, fondo y mes.
- 23.Archiva los paquetes de pólizas de devengado y pagado por fondo para su consulta y control.
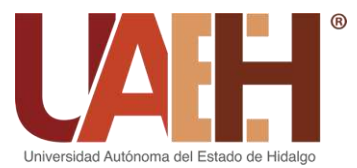

### **1.4.2. Pago de nómina**

Área de Pagos de Nómina - Departamento de Caja General de la Dirección de Recursos financieros

- 1. Recibe los listados de los pagadores del Departamento de Personal Académico y del Departamento de Personal Administrativo de la Dirección de Administración de Personal.
- 2. Recibe los cheques del Departamento de Informática de la Dirección de Administración de Personal, los cuales previamente se habían solicitado para su impresión y se sellan para su posterior separación y acomodo por centro de costos.
- 3. Recibe los listados de las pensiones alimenticias del Departamento de Prestaciones Sociales de la Dirección de Administración de Personal, separa los cheques de pensiones que se pagarán en el área los días 14 y 29 de cada mes y acomoda de acuerdo al listado.
- 4. Recibe los vales de despensa previo conteo y recepción de la Dirección de Administración de Personal. Separa los vales en dos partes lo que corresponden al concepto 19 que son los que otorgan la Universidad y los del concepto 27 que son los SUTEUAEH o 37 del SPAUAEH.
- 5. Separa de los paquetes de vales aquellos que corresponden a las pensiones alimenticias, ya que estos se entregan en el área y es un trámite personal (no se acepta carta poder, sólo poder notarial).
- 6. Separa las nóminas de aquellos trabajadores cuyo centro de adscripción es diferente al que físicamente se encuentran laborando.
- 7. Resguarda los pagos solicitados para retención o cancelación de la Dirección de Administración Personal o liberación por la Dirección General Jurídica de acuerdo a los oficios autorizados.
- 8. Divide la nómina de acuerdo al centro de costos al que pertenecen. Si corresponde a un centro de costos que se paga en una caja periférica, se separa en cajas y el Gestor Bancario hace la entrega de la nómina en la caja periférica correspondiente.

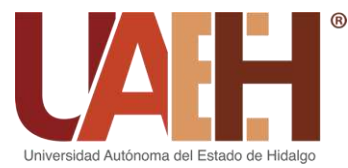

- 9. Entrega la nómina los días 14 y 29 de cada mes a los pagadores habilitados cuyo oficio haya sido recibido y validado para tal efecto por la Coordinación de Administración y Finanzas, la cual firman de recibido con una previa revisión de la misma. En el caso de las escuelas e instituto fuera de Pachuca, y si así ha sido autorizado por las instancias correspondientes, la nómina se les entregará un día antes después del mediodía bajo la consideración que si existe un pago que se debe resguardar o cancelar deberán devolver para lo conducente.
- 10.Recibe de los pagadores habilitados la nómina (pagada y no pagada) para su organización y resguardo por centro de costos.
- 11.Archiva la nómina que no se pagó en tiempo y forma en el centro de costos para su posterior pago en el área y se entrega al beneficiario con previa identificación.
- 12.Archiva la nómina que ya fue pagada y organiza por el centro de costos de acuerdo al orden en que se entregó en el listado de pagadores.
- 13.Ordena y archiva los talones de vales de despensa y los listados de los pagadores de acuerdo al centro de costos y quincenas.

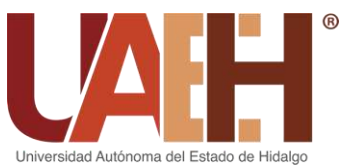

#### **1.4.3. Pago de pensiones**

Área de Pagos de Nómina - Departamento de Caja General de la Dirección de Recursos financieros

- 1. Entrega al beneficiario los cheques y vales de despensa correspondientes a la pensión alimenticia los días 14 y 29 de cada mes y ordena los talones de cheque firmados engrapados a la copia de identificación oficial vigente y envía al Departamento de Contabilidad.
- 2. Envía los talones de pensión para depósito al Área de Gestión con Instituciones Bancarias.

Área de Gestión con Instituciones Bancarias – Departamento de Caja General de la Dirección de Recursos financieros

- 3. Recibe del Área de Pagos de Nómina los talones de pensión para depósito.
- 4. Llena los cheques con los datos bancarios de cada una de las pensionadas de acuerdo con la base de datos y realiza el depósito en el banco correspondiente.
- 5. Verifica que los importes y el nombre de los beneficiarios de los vouchers correspondan a la información que se tiene en los talones de pensión.
- 6. Realiza el registro en el archivo Excel "Pensiones", imprime y entrega el reporte de pensiones depositadas firmado junto con los talones de pensión al Departamento de Contabilidad.

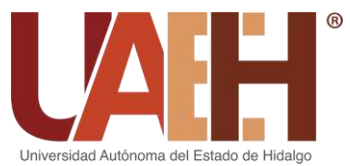

#### **1.4.4. Registro de pensiones**

Área de Nómina - Departamento de Contabilidad de la Dirección de Recursos Financieros.

- 7. Recibe del Área de Pagos de nómina los talones de cobro y del Área de Gestión con Instituciones Bancarias los talones de pensión junto con el reporte.
- 8. Revisa los talones de pensión para su registro y contabilización, en la aplicación de "Registrar Póliza".
- 9. Se crea la póliza e imprime desde la aplicación de "Registrar Póliza".
- 10.Entrega las pólizas de pensiones al Área de Integración de Pólizas.

Área de Integración de Pólizas - Departamento de Contabilidad de la Dirección de Recursos Financieros.

- 11.Recibe del Área de Validación de Egresos las pólizas de pensiones revisadas, para su integración de paquete.
- 12.Clasifica las pólizas de pensiones por fondo mediante la aplicación de "Registrar Póliza".
- 13.Elabora los paquetes de pólizas de pensiones por fondo y registra las pólizas en la aplicación de "Integración de Pólizas" para generar un número de paquete.
- 14.Imprime el resumen de emisión de pólizas por paquete mediante la aplicación de "Registrar Póliza" e integra a los paquetes de pólizas de pensiones.
- 15.Envía los paquetes de pólizas de pensiones en cajas a la Jefatura del Departamento de Contabilidad para su autorización.

Área de Administración del Sistema Contable – Departamento de Contabilidad de la Dirección de Recursos Financieros.

16.Recibe del Área de Integración de Pólizas los paquetes de pensiones por fondo.

17.Genera una consulta de pólizas mediante la aplicación de "Consulta de Pólizas" y verifica que las pólizas entregadas físicamente estén en sistema.

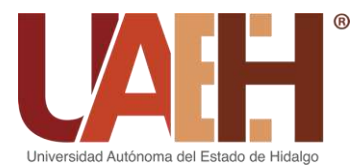

DIRECCIÓN DE RECURSOS FINANCIEROS

- 18.Revisa las pólizas de pensiones por fondo en físico que estén completas y firma de revisado.
- 19.Consolida las pólizas de pensiones por fondo en la aplicación de "Administrar Póliza":
- 20.Envía a la Jefatura del Departamento de Contabilidad los paquetes de pólizas de pensiones por fondo para su autorización.

Jefatura del Departamento – Departamento de Contabilidad de la Dirección de Recursos Financieros.

- 21.Recibe del Área de Administración del Sistema Contable los paquetes de pólizas de pensiones por fondo para su revisión.
- 22.Revisa y autoriza mediante firma las pólizas que integran los paquetes de pensiones por fondo.
- 23.Envía al Área de Archivo y Digitalización los paquetes de pensiones en cajas por fondo para control y archivo.

Área de Archivo y Digitalización - Departamento de Contabilidad de la Dirección de Recursos Financieros.

- 24.Recepciona las cajas de paquetes de pólizas de pensiones por fondo autorizadas por el titular del Departamento de Contabilidad.
- 25.Registra en archivo Excel "Póliza (Semestre y año)" las pólizas de pensiones por tipo de póliza, fondo y mes.
- 26.Archiva los paquetes de pólizas de pensiones por fondo para su consulta y control.

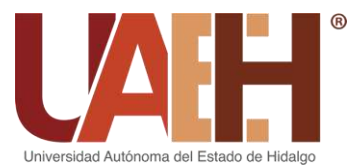

# DIRECCIÓN DE RECURSOS FINANCIEROS

#### **1.4.5. Registro de cuotas de seguridad**

Área de Análisis de Información Financiera - Departamento de Contabilidad de la Dirección de Recursos Financieros

- 1. Recibe el reporte del importe provisionado de cuotas de Seguridad Social de la Dirección de Administración Personal.
- 2. Emite un reporte de las cifras de las cuotas obreras provisionadas en la nómina, en la aplicación de "Consultar Póliza".
- 3. Calcula las cuotas patronales en archivo Excel "Cuotas patronales" y lo envía a la Dirección de Control Presupuestal para la generación de la solicitud electrónica.
- 4. Valida la pre-póliza del devengado y pagado de las provisiones en la aplicación de "Registrar Póliza", una vez generada la solicitud electrónica. Realiza manualmente la póliza por la cuota obrera mensual.
- 5. Imprime las pólizas de devengado y pagado de las provisiones en la aplicación de "Registrar Póliza" y entrega al Área de Integración de Pólizas.

Área de Integración de Pólizas - Departamento de Contabilidad de la Dirección de Recursos Financieros.

- 6. Recibe del Área de Análisis de Información Financiera las pólizas del devengado y pagado de las provisiones por fondo para su integración de paquete.
- 7. Clasifica las pólizas del devengado y pagado de las provisiones por fondo mediante la aplicación de "Registrar Póliza".
- 8. Elabora los paquetes de pólizas del devengado y pagado de las provisiones por fondo y registra las pólizas en la aplicación de "Integración de Pólizas" para generar un número de paquete.
- 9. Imprime el resumen de emisión de pólizas por paquete mediante la aplicación de "Registrar Póliza" e integra a los paquetes de pólizas del devengado y pagado de las provisiones.

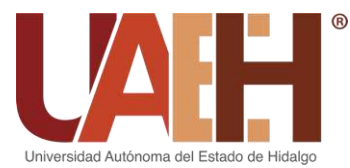

- 10.Envía los paquetes de pólizas del devengado y pagado de las provisiones en cajas a la Jefatura del Departamento de Contabilidad para su autorización.
- 11.Imprime el resumen de emisión de pólizas por paquete mediante la aplicación de "Registrar Póliza" e integra a los paquetes de pólizas del devengado y pagado de las provisiones.
- 12.Envía los paquetes de pólizas del devengado y pagado de las provisiones en cajas a la Jefatura del Departamento de Contabilidad para su autorización.

Área de Administración del Sistema Contable – Departamento de Contabilidad de la Dirección de Recursos Financieros.

- 13.Recibe del Área de Integración de Pólizas los paquetes del devengado y pagado de las provisiones por fondo.
- 14.Genera una consulta de pólizas mediante la aplicación de "Consulta de Pólizas" y verifica que las pólizas entregadas físicamente estén en sistema.
- 15.Revisa las pólizas del devengado y pagado de las provisiones por fondo en físico que estén completas y las firma de revisado.
- 16.Consolida las pólizas del devengado y pagado de provisiones por fondo en la aplicación de "Administrar Póliza".
- 17.Envía a la Jefatura del Departamento de Contabilidad los paquetes de pólizas del devengado y pagado de las provisiones por fondo para su autorización.

Jefatura del Departamento – Departamento de Contabilidad de la Dirección de Recursos Financieros.

- 18.Recibe del Área de Administración del Sistema Contable los paquetes de pólizas del devengado y pagado de las provisiones por fondo para su revisión.
- 19.Revisa y autoriza mediante firma las pólizas que integran los paquetes del devengado y pagado de las provisiones por fondo.
- 20.Envía al Área de Archivo y Digitalización los paquetes en cajas del devengado y pagado de las provisiones en cajas por fondo para su archivo y control.

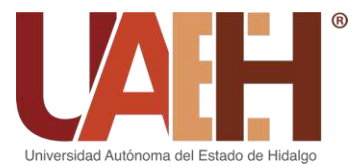

UNIVERSIDAD AUTÓNOMA DEL ESTADO DE HIDALGO COORDINACIÓN DE ADMINISTRACIÓN Y FINANZAS

DIRECCIÓN DE RECURSOS FINANCIEROS

Área de Archivo y Digitalización - Departamento de Contabilidad de la Dirección de Recursos Financieros.

- 21.Recepciona las cajas de paquetes de pólizas del devengado y pagado de las provisiones por fondo, autorizadas por el titular del Departamento de Contabilidad.
- 22.Registra en archivo Excel "Póliza (Semestre y año)" las pólizas del devengado y pagado de las provisiones por tipo de póliza, fondo y mes.
- 23.Archiva los paquetes de pólizas del devengado y pagado de las provisiones por fondo para su consulta y control.

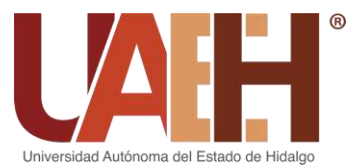

#### **1.4.6. Registro de cheques cancelados**

Área de Pagos de Nómina - Departamento de Caja General de la Dirección de Recursos Financieros

- 1. Sella los cheques no cobrados con la leyenda cancelado y envía al Departamento de Contabilidad. Una vez transcurrido un año y de acuerdo a la Ley Federal del Trabajo.
- 2. Recibe de la Dirección de Administración de Personal las cancelaciones de pagos de nómina, sella los cheques con la leyenda de cancelado y entrega con memorándum al Departamento de Contabilidad.

Área de Nómina – Departamento de Contabilidad de la Dirección de Recursos Financieros.

- 3. Recibe del Departamento de Caja General los cheques cancelados que perdieron vigencia y el memorándum junto con los cheques que fueron cancelados por la Dirección de Administración de Personal.
- 4. Revisa los cheques cancelados por la DAP (pago electrónico, cheques, devoluciones por pago de más vía nómina) para la validación de la pre-póliza enviada por la Dirección de Control Presupuestal, en la aplicación de "Registrar Póliza".
- 5. Registra manualmente los cheques que perdieron vigencia en la aplicación de "Registrar Póliza".
- 6. Enumera las pólizas cheques cancelados y las imprime desde la aplicación de "Consultar Póliza".
- 7. Entrega las pólizas cheques cancelados al Área de Integración de Pólizas.

Área de Integración de Pólizas - Departamento de Contabilidad de la Dirección de Recursos Financieros.

8. Recibe del Área de Nómina las pólizas cheques cancelados para su integración de paquete.

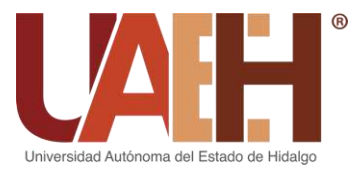

- 9. Clasifica las pólizas cheques cancelados por fondo mediante la aplicación de "Registrar Póliza".
- 10.Elabora los paquetes de pólizas cheques cancelados por fondo y registra las pólizas en la aplicación de "Integración de Pólizas" para generar un número de paquete.
- 11.Imprime el resumen de emisión de pólizas por paquete mediante la aplicación de "Registrar Póliza" e integra a los paquetes de pólizas cheques cancelados.
- 12.Envía los paquetes de pólizas cheques cancelados en cajas a la Jefatura del Departamento de Contabilidad para su autorización.

Área de Administración del Sistema Contable – Departamento de Contabilidad de la Dirección de Recursos Financieros.

- 13.Recibe del Área de Integración de Pólizas los paquetes de pólizas cheques cancelados por fondo.
- 14.Genera una consulta de pólizas mediante la aplicación de "Consulta de Pólizas" y verifica que las pólizas entregadas físicamente estén en sistema.
- 15.Revisa las pólizas cheques cancelados por fondo en físico y las firma.
- 16.Consolida las pólizas cheques cancelados por fondo en la aplicación de "Administrar Póliza".
- 17.Envía a la Jefatura del Departamento de Contabilidad los paquetes de pólizas cheques cancelados por fondo para su autorización.

Jefatura del Departamento - Departamento de Contabilidad de la Dirección de Recursos Financieros.

- 18.Recibe del Área de Administración del Sistema Contable los paquetes de pólizas cheques cancelados por fondo para su revisión.
- 19.Revisa y autoriza mediante firma las pólizas que integran los paquetes de pólizas cheques cancelados por fondo.

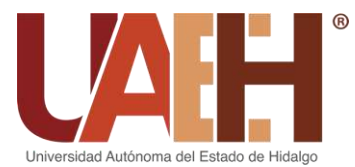

DIRECCIÓN DE RECURSOS FINANCIEROS

20.Envía al Área de Archivo y Digitalización, los paquetes de pólizas cheques cancelados por fondo para su control y archivo.

Área de Archivo y Digitalización - Departamento de Contabilidad de la Dirección de Recursos Financieros.

- 21.Recepciona las cajas de paquetes de pólizas cheques cancelados por fondo autorizadas por el titular del Departamento de Contabilidad.
- 22.Registra en archivo Excel "Póliza (Semestre y año)" las pólizas cheques cancelados por tipo de póliza, fondo y mes.
- 23.Archiva los paquetes de pólizas cheques cancelados por fondo para su consulta y control.

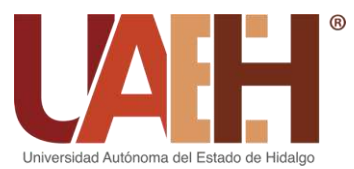

#### **1.5. Registro de inversiones**

Subjefatura del Departamento – Departamento de Contabilidad de la Dirección de Recursos Financieros

- 1. Recepciona la información financiera de estados de cuenta por movimientos de inversiones y fideicomisos generados por el Departamento de Tesorería de la Coordinación de Administración y Finanzas mediante papel y transferencias, entregadas por el Departamento de Caja General.
- 2. Verifica las cuentas bancarias afectadas con su número de cuenta contable, fondo de financiamiento afectados y ciclo presupuestal.
- 3. Verifica las transferencias y la validación de su pre-póliza del pagado en la aplicación de "Registrar Póliza".
- 4. Contabiliza en sistema las pólizas por movimientos en inversiones y fideicomisos en la aplicación de "Registrar Póliza".
- 5. Entrega las pólizas con su soporte documental al Área de Integración de Pólizas.

Área de Integración de Pólizas - Departamento de Contabilidad de la Dirección de Recursos Financieros.

- 6. Recibe de la Subjefatura del Departamento de Contabilidad las pólizas de pagado por movimientos en inversiones y fideicomisos para su integración de paquete.
- 7. Clasifica las pólizas de pagado por movimientos en inversiones y fideicomisos por fondo mediante la aplicación de "Registrar Póliza".
- 8. Elabora los paquetes de pólizas de pagado por movimientos en inversiones y fideicomisos por fondo y registra las pólizas en la aplicación de "Integración de Pólizas" para generar un número de paquete.
- 9. Imprime el resumen de emisión de pólizas por paquete mediante la aplicación de "Registrar Póliza" e integra a los paquetes de pólizas de pagado por movimientos en inversiones y fideicomisos.

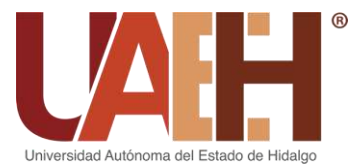

## DIRECCIÓN DE RECURSOS FINANCIEROS

10.Envía los paquetes de pólizas de pagado por movimientos en inversiones y fideicomisos en cajas a la Jefatura del Departamento de Contabilidad para su autorización.

Área de Administración del Sistema Contable – Departamento de Contabilidad de la Dirección de Recursos Financieros.

- 11.Recibe del Área de Integración de Pólizas los paquetes de pagado por movimientos en inversiones y fideicomisos por fondo.
- 12.Genera una consulta de pólizas mediante la aplicación de "Consulta de Pólizas" y verifica que las pólizas entregadas físicamente estén en sistema.
- 13.Revisa las pólizas de pagado por movimientos en inversiones y fideicomisos en físico y firma.
- 14.Consolida las pólizas de pagado por movimientos en inversiones y fideicomisos por fondo en la aplicación de "Administrar Póliza":
- 15.Envía a la Jefatura del Departamento de Contabilidad los paquetes de pólizas de pagado por movimientos en inversiones y fideicomisos por fondo, para su autorización.

Jefatura del Departamento – Departamento de Contabilidad de la Dirección de Recursos Financieros.

- 16.Recibe del Área de Administración del Sistema Contable los paquetes de pólizas de pagado por movimientos en inversiones y fideicomisos por fondo para su revisión.
- 17.Revisa y autoriza mediante firma las pólizas que integran los paquetes de pólizas de pagado por movimientos en inversiones y fideicomisos, por fondo.
- 18.Envía al Área de Archivo y Digitalización en cajas los paquetes de pólizas de pagado por movimientos en inversiones y fideicomisos por fondo, para su archivo y control.

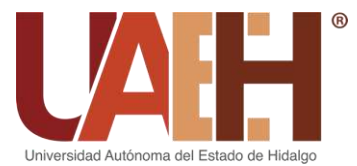

Área de Archivo y Digitalización - Departamento de Contabilidad de la Dirección de Recursos Financieros.

- 19.Recepciona las cajas de paquetes de pólizas de pagado por movimientos en inversiones y fideicomisos por fondo, autorizadas por el titular del Departamento de Contabilidad.
- 20.Registra en archivo Excel "Póliza (Semestre y año)" las pólizas de pagado por movimientos en inversiones y fideicomisos por tipo de póliza, fondo y mes.
- 21.Archiva los paquetes de pólizas de pagado por movimientos en inversiones y fideicomisos por fondo para su consulta y control.

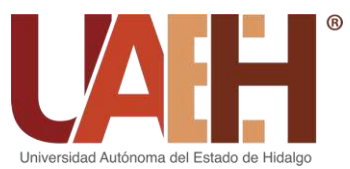

DIRECCIÓN DE RECURSOS FINANCIEROS

#### **1.6. Emisión de Estados Financieros**

Área de Administración del Sistema Contable – Departamento de Contabilidad de la Dirección de Recursos Financieros

- 1. Consolida la información financiera del devengado, pagado e ingreso mediante la aplicación de "Administrar Póliza".
- 2. Realiza el cierre contable mediante la aplicación de "Administrar Póliza"
- 3. Emite los estados financieros del fondo de operación acumulado y mensual mediante la aplicación de "Reportes" (Balanza nivel 1-4, Estado de Situación Financiera, Estado de Actividades, Analítico del Activo, Estado de Variaciones de la Hacienda Pública / Patrimonio, Flujo de Efectivo, Estado de Cambios en Situación Financiera, Estado de la Deuda y Pasivos Contingentes). Una vez que la Dirección de Control Presupuestal realice el cierre presupuestal.
- 4. Envía un juego de estados financieros del fondo de operación a Auditores Externos para que dictaminen la información financiera.
- 5. Recibe de Auditores Externos los estados financieros dictaminados.
- 6. Emite, imprime y engargola los estados financieros por fondo. Una vez que la Dirección de Control Presupuestal realice el cierre presupuestal.
- 7. Envía a la Jefatura del Departamento de Contabilidad los estados financieros dictaminados y por fondo para recabar firmas.

Jefatura del Departamento de Contabilidad – Dirección de Recursos Financieros

- 8. Recibe del Área de Administración del Sistema Contable los estados financieros dictaminados y por fondo.
- 9. Firma los estados financieros y recaba firmas de la Dirección de Recursos Financieros, Dirección de Control Presupuestal y Coordinación de Administración y Finanzas.
- 10.Envía a Contraloría General los estados financieros dictaminados y por fondo firmados.

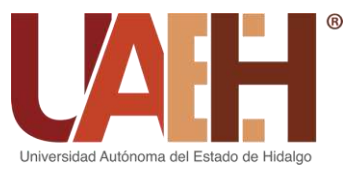

#### **1.7. Cuentas bancarias**

#### **1.7.1. Solicitud de chequeras**

Dirección de Recursos Financieros

1. Recibe de la Coordinación de Administración y Finanzas un oficio y/o memorándum de la apertura de cuentas bancarias y lo turna al Departamento de Caja General.

Jefatura del Departamento - Departamento de Caja General de la Dirección de Recursos Financieros

2. Recibe de la Dirección de Recursos Financieros el memorándum de la apertura de cuentas bancarias y procede a la solicitud de chequera. Una vez teniendo el conocimiento de la apertura de cuentas se solicitan las chequeras correspondientes.

#### *a) Solicitud de chequera inicial (Santander)*

Jefatura del Departamento - Departamento de Caja General de la Dirección de Recursos Financieros

3. Solicita al ejecutivo de la institución la chequera inicial, siendo de los folios 1 al 25, una vez que se recibe la notificación de la apertura de cuenta y se tiene la documentación completa de dicha apertura.

Área de Gestión con Instituciones Bancarias – Departamento de Caja General de la Dirección de Recursos Financieros

4. Recoge la chequera inicial después de 8 o 10 días hábiles de haberla solicitado y se entrega el formato de entrega de chequeras. En el caso que los folios de la chequera sean insuficientes, se tendrá que realizar nuevamente el proceso de solicitud de chequera.

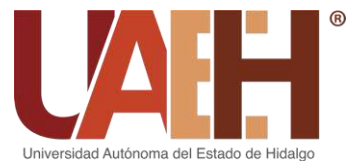

# UNIVERSIDAD AUTÓNOMA DEL ESTADO DE HIDALGO COORDINACIÓN DE ADMINISTRACIÓN Y FINANZAS

## DIRECCIÓN DE RECURSOS FINANCIEROS

#### *b) Solicitud de chequera especial (Santander)*

Jefatura del Departamento - Departamento de Caja General de la Dirección de Recursos Financieros

- 5. Elabora un oficio dirigido a la Institución Bancaria donde solicitan la elaboración de cheques, en el cual se adjunta copia de cheque muestra y envía para firma y autorización a la Dirección de Recursos Financieros y después se manda en valija a la Coordinación de Administración y Finanzas.
- 6. Recibe de la institución bancaria un correo donde envía el formato de solicitud y características de chequeras especiales.
- 7. Envía el formato de solicitud y características de chequeras especiales para firma de la Dirección de Recursos Financieros y de la Coordinación de Administración y Finanzas.
- 8. Envía al Área de Gestión con Instituciones Bancarias el oficio de solicitud de chequera especial y el formato de solicitud y características de chequeras especiales para que realice la entrega a la Institución Bancaria.

Área de Gestión con Instituciones Bancarias – Departamento de Caja General de la Dirección de Recursos Financieros

- 9. Entrega a la Institución Bancaria el oficio de solicitud de chequera especial, así como el formato de solicitud y características de chequeras especiales.
- 10.Recoge la chequera especial Santander después de 60 hábiles de haberla solicitado y se entrega el formato de entrega de chequeras.

Jefatura del Departamento – Departamento de Caja General de la Dirección de Recursos Financieros

11.Elabora oficio donde se autoriza el cobro por la emisión de la chequera especial y envía para firma y autorización de la Dirección de Recursos Financieros y de la Coordinación de Administración y Finanzas.

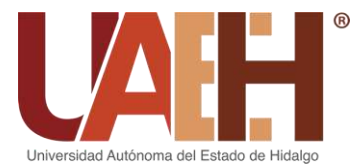

12.Envía al Área de Gestión con Instituciones Bancarias el oficio de autorización del cobro por la emisión de la chequera especial para que los entregue a la Institución Bancaria.

Área de Gestión con Instituciones Bancarias – Departamento de Caja General de la Dirección de Recursos Financieros

13.Entrega oficio de autorización del cobro por la emisión de la chequera especial a la Institución Bancaria.

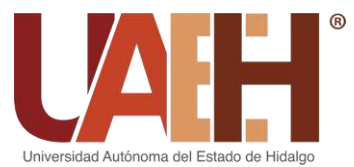

#### *c) Solicitud de chequera inicial (Banorte)*

Jefatura del Departamento - Departamento de Caja General de la Dirección de Recursos Financieros

14.Solicita al ejecutivo de la Institución Bancaria la chequera inicial, una vez que se recibe la notificación de la apertura de cuenta y se tiene la documentación completa de dicha apertura. Se solicitan los folios que se consideren necesarios.

Área de Gestión con Instituciones Bancarias – Departamento de Caja General de la Dirección de Recursos Financieros

- 15.Recibe de la Institución Bancaria los talones de chequera que deberán ser firmados por las autoridades de la Coordinación de Administración y Finanzas y de la Dirección de Recursos Financieros, siendo una de ellas el representante legal. Así como el formato de control de entrega chequeras y el formato de entrega y activación de chequeras.
- 16.Recoge la chequera inicial después de 10 o 15 días hábiles de haberla solicitado y se entregan firmados los talones de chequera, el formato de control de entrega de chequeras y formato de entrega y activación de chequeras.

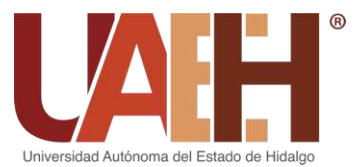

#### *d) Solicitud de chequera especial (Banorte)*

Jefatura del Departamento - Departamento de Caja General de la Dirección de Recursos Financieros

17.Elabora un oficio dirigido a la institución bancaria, en el cual se adjunta copia de cheque muestra, y envía para firma y autorización a la Dirección de Recursos Financieros y la Coordinación de Administración y Finanzas.

Área de Gestión con Instituciones Bancarias – Departamento de Caja General de la Dirección de Recursos Financieros

- 18.Recibe de la Jefatura del Departamento de Caja General el oficio y entrega a la Institución Bancaria.
- 19.Recoge chequera especial Banorte después de 60 hábiles de haberla solicitado.

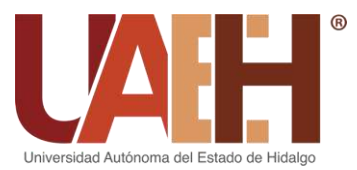

#### **1.7.2. Control de cuentas bancarias**

Dirección de Recursos Financieros

1. Recibe de la Coordinación de Administración y Finanzas un memorándum del alta de la cuenta bancaria junto con una carta de certificación del banco y lo turna al Departamento de Caja General.

Jefatura del Departamento - Departamento de Caja General de la Dirección de Recursos Financieros

- 2. Recibe de la Dirección de Recursos Financieros el memorándum del alta de la cuenta bancaria junto con la carta de certificación del banco.
- 3. Registra en archivo Excel "Cuentas" el alta de la cuenta bancaria, en el cual se especifica el banco, cuenta, nombre, tipo, fecha de alta, status, clave y personas autorizadas.
- 4. Registra el número de folios recibidos y en donde se ubicará, según el tipo de chequera en archivo Excel "Cuentas".

Dirección de Recursos Financieros

5. Recibe de la Coordinación de Administración y Finanzas un memorándum, el cual tiene por asunto la cancelación de la cuenta bancaria y lo turna al Departamento de Caja General.

Jefatura del Departamento - Departamento de Caja General de la Dirección de Recursos Financieros

- 6. Recibe de la Dirección de Recursos Financieros el memorándum de la cancelación de la cuenta bancaria y procede a la eliminación del registro de cuentas activas en archivo Excel.
- 7. Cancela cada uno de los cheques en blanco con los que se contaba en el Departamento de Caja General de la cuenta cancelada.

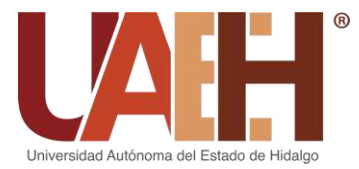

8. Elabora y entrega un memorándum dirigido al Departamento de Contabilidad, en el cual se envía la chequera de la cuenta cancelada.

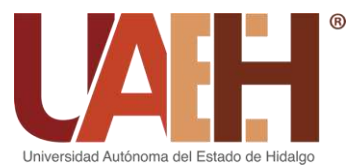

#### **1.7.3. Fondeo de cuentas bancarias**

Jefatura del Departamento - Departamento de Caja General de la Dirección de Recursos Financieros

- 1. Separa los cheques físicos entregados en el día por cuenta y se cruzan con la información de la aplicación de "Tesorería" previamente seleccionando el día, año, estatus y depurando la información mostrada.
- 2. Exporta toda la información de las transferencias recibidas en el día, revisa las que se aplicaran al día siguiente, agrega las que estaban programadas con anterioridad y elimina los trámites cancelados, así como los aplicados, en la aplicación de "Tesorería".
- 3. Separa las solicitudes electrónicas correspondientes a honorarios de las transferencias directas por cuenta, fondo y mes del presupuesto y tiempo de contrato, esto para determinar la fecha de aplicación.
- 4. Realiza el llenado del formato de fondeo correspondiente por fondo de acuerdo al presupuesto de la solicitud electrónica.
- 5. Exporta en la aplicación de "Tesorería" la distribución del día, eliminando la información duplicada de la Caja de Torres de Rectoría y se cruza con el físico previamente adjuntado.
- 6. Anexa los trámites fuera de sistema previamente autorizados a la cuenta correspondiente llenando todos los campos necesarios en el archivo Excel "Fondeo (mes)".
- 7. Llena el formato de fondeo con toda la información correspondiente todos los campos necesarios, separando por cuenta, fondo, sacando subtotales y total del fondeo por día.
- 8. Envía el archivo electrónico a la Coordinación de Administración y Finanzas y Dirección de Recursos Financieros.
- 9. Llena e imprime el formato de fondeo de cuentas y posteriormente se pasa a autorización y revisión a la Dirección de Recursos Financieros y de la Coordinación de Administración y Finanzas.

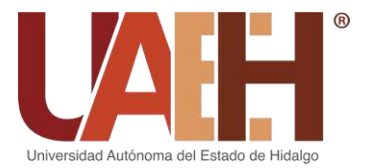

10.Envía el formato de fondeo de cuentas al Departamento de Tesorería de la Coordinación de Administración y Finanzas, una vez autorizado.

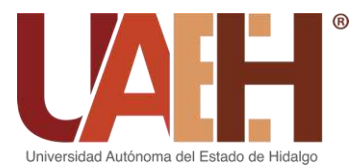

# UNIVERSIDAD AUTÓNOMA DEL ESTADO DE HIDALGO COORDINACIÓN DE ADMINISTRACIÓN Y FINANZAS

## DIRECCIÓN DE RECURSOS FINANCIEROS

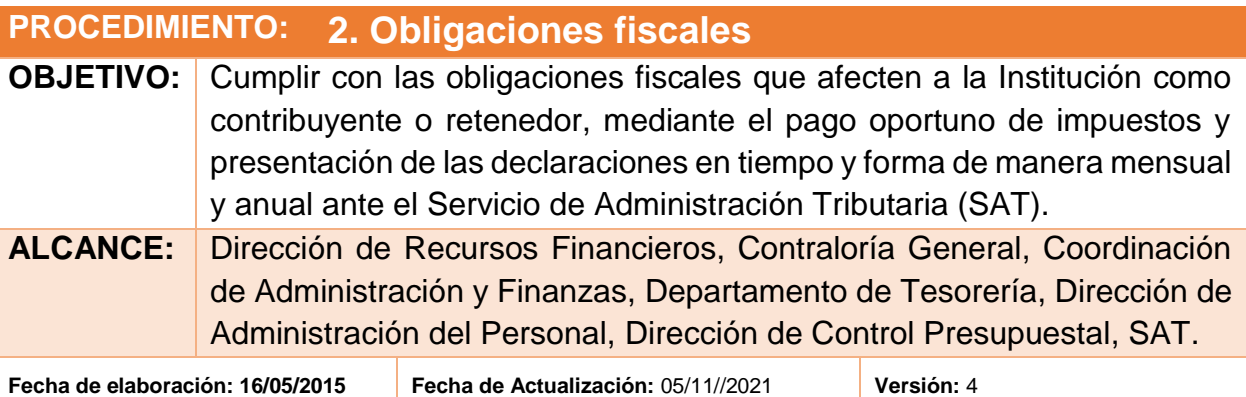

#### **DESCRIPCIÓN DEL PROCEDIMIENTO:**

#### **2.1. Pago de impuestos**

#### **2.1.1. Determinación**

Subjefatura del Departamento – Departamento de Contabilidad de la Dirección de Recursos Financieros.

- 1. Recibe de la Dirección de Administración de Personal el reporte por concepto de estímulo a la gestión, por medio electrónico.
- 2. Analiza el reporte de los estímulos a la gestión entregado por la Dirección de Administración de Personal y determina el impuesto a pagar.
- 3. Envía a la Dirección de Control Presupuestal el impuesto a pagar de los estímulos a la gestión para la generación de su solicitud electrónica.
- 4. Valida las pre-pólizas de estímulo a la gestión en la aplicación de "Registrar Póliza".
- 5. Imprime las pólizas de estímulo a la gestión mediante la aplicación de "Registrar Póliza" y las envía al Área de Validación de Egresos.
- 6. Envía el impuesto a pagar de los estímulos a la gestión al Área de Nómina de manera electrónica.

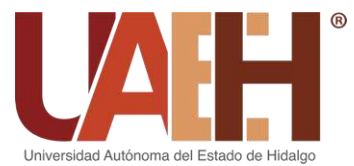

UNIVERSIDAD AUTÓNOMA DEL ESTADO DE HIDALGO COORDINACIÓN DE ADMINISTRACIÓN Y FINANZAS

DIRECCIÓN DE RECURSOS FINANCIEROS

Área de Ingresos – Departamento de Contabilidad de la Dirección de Recursos Financieros.

- 7. Recibe el reporte de ingresos del Departamento de Caja General a través de la aplicación de "Reporte de cajas" y de la Dirección de Control Presupuestal por medio electrónico.
- 8. Realiza la validación de pólizas de ingresos en la aplicación de "Registrar Póliza".
- 9. Realiza manualmente los movimientos contables de los ingresos.
- 10. Determina el impuesto a pagar del IVA trasladado.
- 11. Valida pre-pólizas de ingreso con IVA trasladado e imprime las pólizas de ingreso con IVA trasladado en la aplicación de "Registrar Póliza" y las envía al Área de Validación de Egresos.
- 12. Envía el impuesto a pagar del IVA trasladado al Área de Nómina de manera electrónica.

Área de Administración del Sistema Contable – Departamento de Contabilidad de la Dirección de Recursos Financieros.

- 13. Descarga de la aplicación de "Consultar Póliza" las pólizas del pago de impuesto de honorarios, de arrendamiento y de finiquito.
- 14. Extrae el pasivo para realizar el concentrado del impuesto a pagar de ISR por honorarios, arrendamiento y finiquito.
- 15. Envía el impuesto a pagar de ISR por honorarios, arrendamiento y finiquito al Área de Nómina de manera electrónica.

Área de Nómina – Departamento de Contabilidad de la Dirección de Recursos Financieros.

16. Recibe de la Subjefatura del Departamento de Contabilidad el impuesto a pagar de los estímulos a la gestión, del Área de Ingresos el impuesto a pagar del IVA trasladado, del Área de Administración del Sistema Contable el impuesto a pagar de ISR por honorarios, arrendamiento y finiquito.

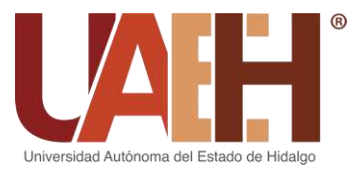

- 17. Descarga las pólizas de ISR por salarios y subsidio para el empleo en la aplicación de "Consultar de Póliza".
- 18. Determina el impuesto a pagar de ISR por salarios y subsidio para el empleo por fondo, por tipo de nómina y por quincena, disminuyendo los cheques cancelados.
- 19. Corrobora los datos de las cifras de control enviadas por el Dirección de Administración de Personal con el resultado del impuesto a pagar de ISR por salarios y subsidio para el empleo.
- 20. Descarga las pólizas de honorarios asimilados en la aplicación de "Consultar Póliza".
- 21. Determina el impuesto a pagar de honorarios asimilados.
- 22. Concentra el impuesto total a pagar y lo envía a la Jefatura del Departamento de Contabilidad.

Subjefatura del Departamento – Departamento de Contabilidad de la Dirección de Recursos Financieros.

- 23. Recibe de la Dirección de Administración de Personal el reporte del impuesto sobre nómina.
- 24. Presenta la declaración en el portal del Gobierno Estatal e imprime la declaración.
- 25. Envía a la Dirección de Control Presupuestal el importe del gasto para la generación de la solicitud electrónica.
- 26. Recibe de la Dirección de Control Presupuestal la solicitud por el gasto.
- 27. Valida las pre-pólizas del devengado y pagado e imprime las pólizas del impuesto sobre nómina en la aplicación de "Registrar póliza" y las envía al Área de Validación de Egresos.
- 28. Envía a la Jefatura del Departamento de Contabilidad la solicitud por el gasto.

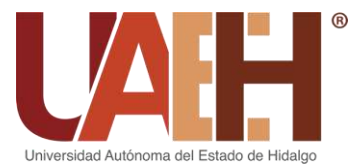

Jefatura del Departamento – Departamento de Contabilidad de la Dirección de Recursos Financieros.

- 29. Recibe del Área de Nómina el concentrado de los impuestos a pagar.
- 30. Recibe de la Subjefatura del Departamento de Contabilidad la solicitud por el gasto del impuesto sobre nómina.
- 31. Recibe el reporte de ISR retenido de Rancho Universitario y de la Unidad de Gestión y Entidades Económicas Universitarias.
- 32.Realiza el cálculo y registro del IVA por pagar por medio del sistema institucional "Registrar Póliza".
- 33.Concentra y determina el total de impuesto a pagar.

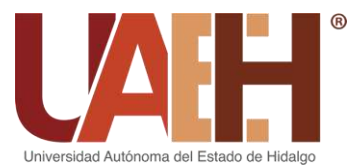

## **2.1.2. Fondeo**

Jefatura del Departamento – Departamento de Contabilidad de la Dirección de Recursos Financieros.

34.Realiza un memorándum para pago de impuestos dirigido a la Coordinación de Administración y Finanzas y lo envía a la Dirección de Recursos Financieros para firma.

Dirección de Recursos Financieros.

- 35.Recibe de la Jefatura del Departamento de Contabilidad el memorándum junto con los papeles de trabajo del cálculo del impuesto total a pagar.
- 36.Firma y envía el memorándum a la Coordinación de Administración y Finanzas para que autorice el fondeo del pago del impuesto.
- 37.Recibe de la Coordinación de Administración y Finanzas el memorándum autorizado para el pago del impuesto.
- 38.Envía a la Jefatura del Departamento de Contabilidad el memorándum autorizado para el pago del impuesto.

Jefatura del Departamento – Departamento de Contabilidad de la Dirección de Recursos Financieros.

39.Recibe de la Dirección de Recursos Financieros el memorándum autorizado para el pago del impuesto y lo envía al Departamento de Caja para realizar el fondeo de la cuenta dispersora.

Jefatura del Departamento - Departamento de Caja General de la Dirección de Recursos Financieros.

- 40.Recibe de la Jefatura del Departamento de Contabilidad el memorándum autorizado para el pago del impuesto.
- 41.Realiza el fondeo de los impuestos a pagar.

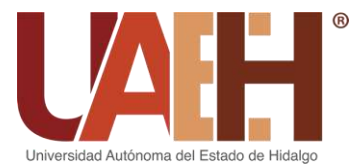

42.Envía el fondeo al Departamento de Tesorería de la Coordinación de Administración y Finanzas para que realice los movimientos bancarios y el pago del impuesto sobre nómina mediante línea referenciada.

Subjefatura del Departamento – Departamento de Contabilidad de la Dirección de Recursos Financieros.

- 43.Recibe los movimientos bancarios del Departamento de Tesorería de la Coordinación de Administración y Finanzas.
- 44.Registra contablemente los movimientos bancarios mediante la aplicación de "Registrar Póliza".

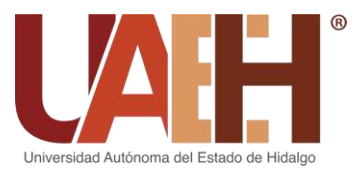

## **2.1.3. Declaración**

Jefatura del Departamento – Departamento de Contabilidad de la Dirección de Recursos Financieros.

45.Envía el concentrado del total del impuesto a pagar al Área de Validación de Egresos para presentar la declaración de los impuestos.

Área de Validación de Egresos - Departamento de Contabilidad de la Dirección de Recursos Financieros.

- 46.Recibe de la Jefatura del Departamento de Contabilidad el concentrado del total del impuesto a pagar.
- 47.Entra a la página del SAT cada 17 de cada mes para presentar la declaración de los pagos provisionales de ISR por honorarios y arrendamiento, de IVA y de ISR de sueldos y salarios.
- 48.Descarga la línea de captura que se emitió en la página del SAT en cuatro tantos (los cuales se entregan a; 1. Jefatura de Contabilidad, 2. Auditores externos, 3. Archivo, 4. Respaldo de pólizas).

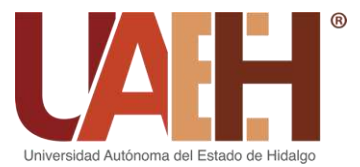

## **2.1.4. Pago**

Jefatura del Departamento – Departamento de Contabilidad de la Dirección de Recursos Financieros

49.Recibe del Departamento de Tesorería de la Coordinación de Administración y Finanzas la autorización vía telefónica para el pago de los impuestos.

Área de Validación de Egresos – Departamento de Contabilidad de la Dirección de Recursos Financieros.

- 50.Realiza el pago del impuesto mediante línea referenciada en el Departamento de Tesorería de la Coordinación de Administración y Finanzas.
- 51.Imprime el pago en cuatro tantos (los cuales se entregan a; 1. Jefatura de Contabilidad, 2. Auditores externos, 3. Archivo, 4. Respaldo de las pólizas).

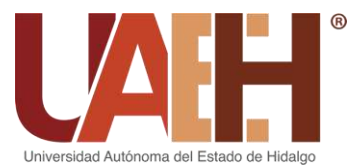

## **2.1.5. Registro**

Jefatura del Departamento – Departamento de Contabilidad de la Dirección de Recursos Financieros.

- 52.Realiza en un nuevo papel de trabajo el cálculo del impuesto a pagar conforme a la balanza de comprobación y al reporte del impuesto a pagar que envío el Área de Nómina
- 53.Verifica que el importe del impuesto a pagar sea el mismo que se calculó anteriormente.
- 54.Valida las pre-pólizas e imprime pólizas de IVA trasladado y las envía al Área de Validación de Egresos.

Área de Validación de Egresos – Departamento de Contabilidad de la Dirección de Recursos Financieros.

- 55.Recibe de las Áreas correspondientes las pólizas de los impuestos que se están declarando.
- 56.Realiza en la aplicación de "Registrar Póliza" en el apartado de impuestos el registro del impuesto, el cual se genera de manera automática y manual.
- 57.Envía al Área de Integración de Pólizas las pólizas de los impuestos que se están declarando con su soporte documental.

Área de Integración de Pólizas – Departamento de Contabilidad de la Dirección de Recursos Financieros.

- 58.Recibe de las Áreas de Validación de Egresos las pólizas de los impuestos que se están declarando para su integración de paquete.
- 59.Clasifica las pólizas de los impuestos que se están declarando por fondo mediante la aplicación de "Registrar Póliza".
- 60.Elabora los paquetes de pólizas de los impuestos que se están declarando por fondo y registra las pólizas en la aplicación de "Integración de Pólizas" para generar un número de paquete.

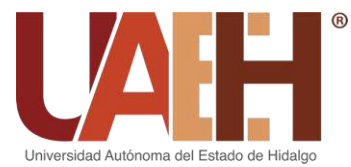

- 61.Imprime el resumen de emisión de pólizas por paquete mediante la aplicación de "Registrar Póliza" e integra a los paquetes de pólizas de los impuestos que se están declarando.
- 62.Envía los paquetes de pólizas de los impuestos que se están declarando en cajas al Área de Administración del Sistema Contable para su revisión y control.

Área de Administración del Sistema Contable – Departamento de Contabilidad de la Dirección de Recursos Financieros.

- 63.Recibe del Área de Integración de Pólizas los paquetes de las pólizas de los impuestos que se están declarando por fondo.
- 64.Genera una consulta de pólizas mediante la aplicación de "Consulta de Pólizas" y verifica que las pólizas entregadas físicamente estén en sistema.
- 65.Revisa que estén completas las pólizas de los impuestos que se están declarando.
- 66.Consolida las pólizas de los impuestos que se están declarando por fondo en la aplicación de "Administrar Póliza".
- 67.Envía a la Jefatura del Departamento de Contabilidad los paquetes de pólizas de los impuestos que se están declarando por fondo para su autorización.

Jefatura del Departamento – Departamento de Contabilidad de la Dirección de Recursos Financieros.

- 68.Recibe del Área de Administración del Sistema Contable los paquetes de pólizas de los impuestos que se están declarando por fondo para su revisión.
- 69.Autoriza mediante firma las pólizas que integran los paquetes de pólizas de los impuestos que se están declarando, por fondo.
- 70.Envía al Área de Archivo y Digitalización los paquetes en cajas de las pólizas de los impuestos que se están declarando por fondo, para su archivo y control.

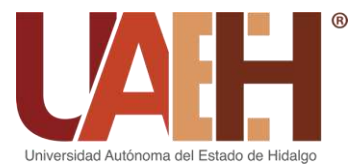

Área de Archivo y Digitalización - Departamento de Contabilidad de la Dirección de Recursos Financieros.

- 71.Recepciona las cajas de paquetes de pólizas de los impuestos que se están declarando por fondo, autorizadas por el titular del Departamento de Contabilidad.
- 72.Registra en archivo Excel "Póliza (Semestre y año)" las pólizas de los impuestos que se están declarando por tipo de póliza, fondo y mes.
- 73.Archiva los paquetes de pólizas de los impuestos que se están declarando por fondo para su consulta y control.

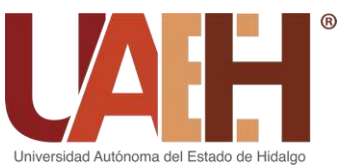

DIRECCIÓN DE RECURSOS FINANCIEROS

#### **2.2. Declaraciones anuales**

#### **2.2.1. Declaración Informativa Múltiple (DIM)**

Área de nómina – Departamento de Contabilidad de la Dirección de Recursos Financieros.

- 1. Vacía de manera electrónica los pagos provisionales del año a declarar para determinar el total de las retenciones por servicios profesionales y arrendamiento que se hicieron en ese año.
- 2. Desglosa el total de las retenciones por mes y compara los datos obtenidos de los pagos provisionales con la cuenta de gastos.
- 3. Crea un desglose de retenciones por persona, la cual sirve de base para presentar la DIM (Declaración Informativa Múltiple).
- 4. Vacía los datos de retenciones por servicios profesionales y arrendamientos en el archivo de Excel "Carga batch".
- 5. Determina en el archivo Excel "Carga Batch" el desglose de los donativos totales otorgados mediante la aplicación de "Consultar Pólizas" y corrobora contra saldo en balanza;
- 6. Llena en la aplicación de "DIM2016" el anexo 2. Información sobre pagos y retención de ISR, IVA e IEPS y anexo 3. Información de contribuyente que otorgan donativos para generar el archivo DEC;
- 7. Entra a la página del SAT para subir el archivo DEC y generar el acuse de envío;
- 8. Descarga el acuse de aceptación en la página del SAT;
- 9. Realiza y archiva el expediente electrónico de las retenciones por servicios profesionales y arrendamientos y de los donativos totales otorgados; el archivo DEC; el acuse de envío; y el acuse de aceptación.
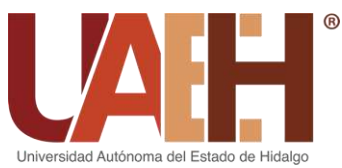

### **2.2.2. Personas Morales**

Área de Nómina – Departamento de Contabilidad de la Dirección de Recursos Financieros.

- 1. Recibe del Área de Administración de Sistema Contable la balanza de comprobación general del año a declarar.
- 2. Realiza un papel de trabajo donde determina las percepciones, aportaciones al IMSS, INFONAVIT y AFORE, arrendamiento a personas física, sueldos, egresos e ingresos
- 3. Realiza una conciliación entre el papel de trabajo anterior y las declaraciones presentadas durante el año.
- 4. Llena un borrador de la declaración de personas morales de manera física con la información del papel de trabajo y lo envía a la Jefatura del Departamento de Contabilidad para su autorización.
- 5. Entra a la página del SAT para realizar la declaración de personas morales donde solo se llenan los campos de datos generales, ingresos obtenidos y erogaciones efectuadas.
- 6. Descarga e imprime el acuse de recibo de la declaración.
- 7. Archiva los papeles de trabajo y el acuse de recibo de la declaración.

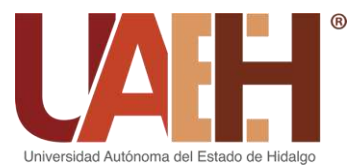

DIRECCIÓN DE RECURSOS FINANCIEROS

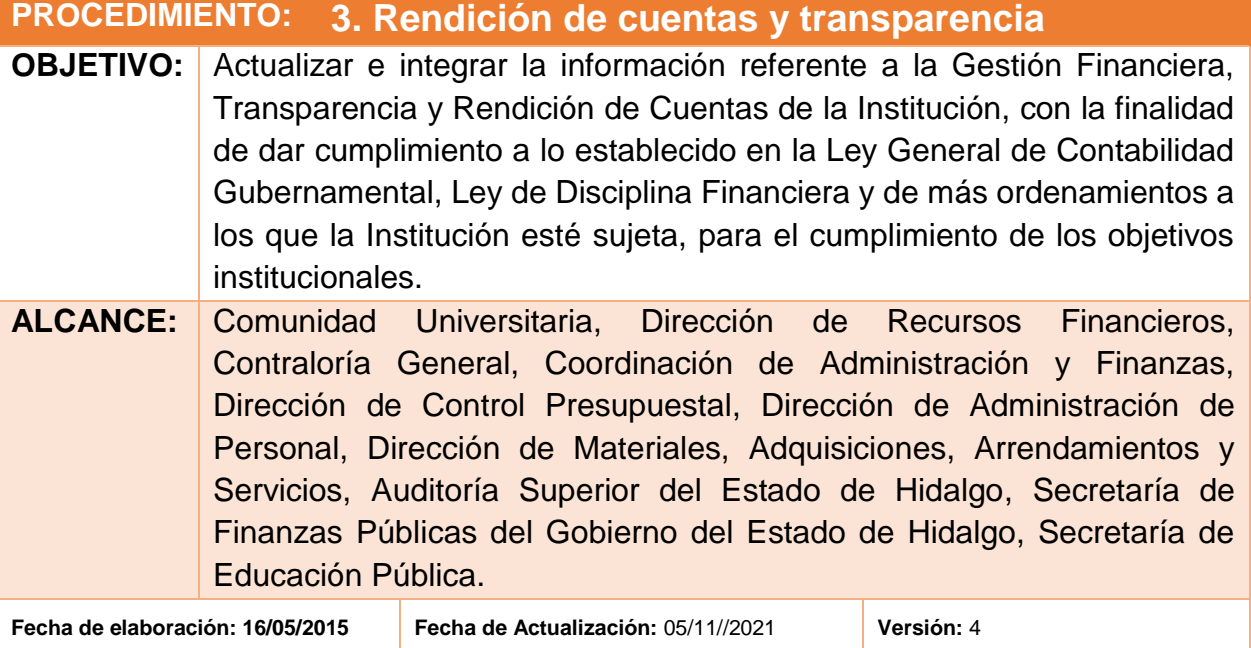

### **DESCRIPCIÓN DEL PROCEDIMIENTO:**

### **3.1. Entrega de informes**

### **3.1.1. Informe trimestral de avance de Gestión Financiera y Cuenta Pública para la Auditoría Superior del Estado de Hidalgo (ASEH)**

Subdirección de Recursos Financieros

1. Envía los oficios de solicitud de información a las áreas correspondientes para la integración de los Informes de Gestión Financiera y Cuenta Pública, todo ello con base en la Guía para la Integración y Rendición de Informes de Gestión Financiera y Cuenta Pública de las Entidades Paraestatales y Organismos Autónomos del Estado de Hidalgo y de acuerdo a los plazos establecidos en la Ley de Fiscalización Superior y Rendición de Cuentas del Estado de Hidalgo.

Jefatura del Departamento - Departamento de Contabilidad

2. Atiende el llenado de formatos que le corresponden con base en sus funciones y de acuerdo a lo que establece la Guía para la Integración y Rendición de Informes de Gestión Financiera y Cuenta Pública de las Entidades Paraestatales y Organismos Autónomos del Estado de Hidalgo.

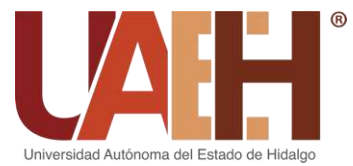

### UNIVERSIDAD AUTÓNOMA DEL ESTADO DE HIDALGO COORDINACIÓN DE ADMINISTRACIÓN Y FINANZAS DIRECCIÓN DE RECURSOS FINANCIEROS

- 3. Integra la información recibida por cada una de las áreas correspondientes, de acuerdo a la Guía para la Integración y Rendición de Informes de Gestión Financiera y Cuenta Pública de las Entidades Paraestatales y Organismos Autónomos del Estado de Hidalgo.
- 4. Ingresa a la Plataforma de Recepción Documental Digital de la Auditoría Superior del Estado de Hidalgo (liga: https://tecnologia.aseh.gob.mx/predd/account/login?ReturnUrl=%2fpredd%2f).
- 5. Procede a la carga de información mediante la plataforma.
	- Si el archivo tiene errores, la plataforma enviará un mensaje y un reporte de cada error a corregir. Este reporte se remite al área correspondiente para su atención y una vez corregidos los errores se vuelve a cargar la información en plataforma.
	- Si el archivo está correcto, se notifica al enlace de la Coordinación de Administración y Finanzas para el envío y firma de los mismos mediante la Plataforma de Recepción Documental Digital de la Auditoría Superior del Estado de Hidalgo.
- 6. Archiva los informes de Gestión Financiera y Cuenta Pública.

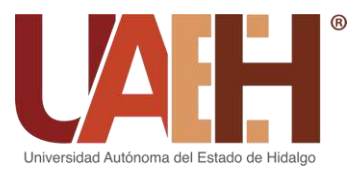

DIRECCIÓN DE RECURSOS FINANCIEROS

### **3.1.2. Informe de Cuenta Pública para la Secretaría de Finanzas Públicas del . Gobierno del Estado de Hidalgo (SFP)**

- 1. Ingresa al SIF (Portal de Servicios y Trámites de la Secretaría de Finanzas Públicas en la liga de acceso: https://finanzas.hidalgo.gob.mx/SIF/) e inicia sesión.
- 2. Descarga los formatos y realiza un oficio de solicitud de llenado de los formatos a las áreas generadoras de la información.
- 3. Envía el oficio a la Coordinación de Administración y Finanzas para firma, sello y entrega del oficio a las áreas correspondientes.
- 4. Recibe de las áreas correspondientes los formatos debidamente requisitados y procede a la carga de estos en la Plataforma de Servicios y Trámites de la Secretaría de Finanzas Públicas. En caso de que la carga del archivo arroje errores, se procede a notificar al área correspondiente para su corrección y posterior carga.
- 5. Envía mediante sistema la información relativa a la cuenta Pública, una vez cargados los formatos en su totalidad.
- 6. Notifica a la Coordinación de Administración y Finanzas para firma electrónica de la información, una vez validada por parte de la Secretaría de Finanzas Públicas.
- 7. Imprime el acuse de entrega, una vez firmada la información.
- 8. Archiva de manera física y digital la información generada.

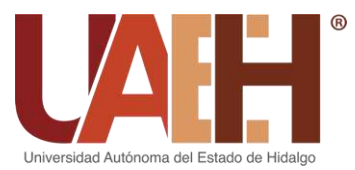

### **3.1.3. Informe para la Secretaría de Educación Pública (SEP)**

Subdirección de Recursos Financieros

- 1. Solicita anualmente al Departamento de Contabilidad la integración de la información adicional, así como los estados financieros dictaminados respecto al cierre de ejercicio fiscal, lo cual se entregará a la Dirección General de Educación Superior Universitaria e Intercultural, con base en lo establecido en el Convenio Marco de Colaboración para el Apoyo Financiero.
- 2. Recibe del Departamento de Contabilidad la información adicional y los estados financieros dictaminados y realiza el oficio de entrega de información, el cual será firmado por Rectoría.
- 3. Envía el oficio al enlace de la Coordinación de Administración y Finanzas para que gestione la firma y sello de Rectoría.
- 4. Recibe de la Coordinación de Administración y Finanzas el oficio firmado.
- 5. Procede a la entrega de la información adicional y los estados financieros dictaminados a la Dirección General de Educación Superior Universitaria e Intercultural.
- 6. Envía un juego de estados financieros dictaminados al Gobierno del Estado de Hidalgo.
- 7. Archiva de manera física y digital los acuses de oficios e información generada.

Jefatura del Departamento - Departamento de Contabilidad

8. Entrega trimestralmente los estados financieros dictaminados al Departamento de Convenios y Fondos Específicos de la Coordinación de Administración y Finanzas. Lo anterior para informar a la Dirección General de Educación Superior e Intercultural sobre el ejercicio y aplicación de los recursos, dando cumplimiento a lo estipulado en el Convenio Marco de Colaboración para el Apoyo Financiero.

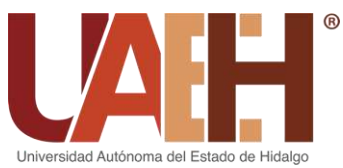

DIRECCIÓN DE RECURSOS FINANCIEROS

### **3.2. Transparencia**

### **3.2.1. Sistema de Portales de Obligaciones de Transparencia (SIPOT)**

- 1. Ingresa de manera trimestral a la Plataforma Nacional de Transparencia [\(https://www.plataformadetransparencia.org.mx/web/guest/inicio\)](https://www.plataformadetransparencia.org.mx/web/guest/inicio) e inicia sesión.
- 2. Descarga los formatos de cada una de las fracciones del artículo 69 de la Ley General de Transparencia y Acceso a la Información Pública.
- 3. Consulta información relativa a servicios de traslado y viáticos, artículos de consumo y donativos mediante la aplicación de "Consultar Póliza".
- 4. Descarga información relativa a los ingresos y el detalle de los servicios de traslado y viáticos mediante la aplicación de "Reportes".
- 5. Solicita el apoyo de la Dirección de Administración de Personal para complementar los datos del personal que se reporta en el formato relativo a viáticos.
- 6. Consulta los hipervínculos solicitados en los formatos, en la página oficial de la institución.
- 7. Llena los formatos descargados previamente de acuerdo a los campos solicitados.
- 8. Realiza la carga de información en la Plataforma Nacional de Transparencia y obtiene el acuse de recepción de información.
- 9. Elabora el oficio de notificación de la información enviada en plataforma, dirigido al Titular de la Unidad de Transparencia.
- 10.Turna oficio a firma de la Dirección de Recursos Financieros, una vez firmado lo entrega a la Unidad de Transparencia.
- 11.Archiva la información de manera digital y física.

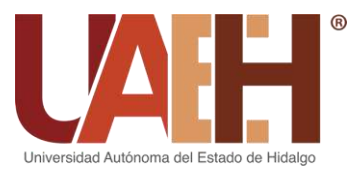

### **3.2.2. Sistema de Evaluación de Armonización Contable (SEVAC)**

Dirección de Recursos Financieros

1. Recibe el oficio de notificación de la apertura de la Plataforma del Sistema de Evaluación de Armonización Contable (SEVAC) por parte del Consejo de Armonización Contable del Estado de Hidalgo (CACEH) y lo turna al Área de Control y Evaluación. En dicho oficio se definen los periodos de: capacitación, apertura de plataforma, captura de información, revisión de información, solventación de reactivos y emisión de informes.

- 2. Recibe de la Dirección de Recursos Financieros el oficio de notificación de la apertura de la Plataforma del Sistema de Evaluación de Armonización Contable (SEVAC).
- 3. Genera las capturas de pantalla de la información relativa a registros contables.
- 4. Consulta y realiza la captura de pantalla de los hipervínculos solicitados en los reactivos, en la página oficial de la institución.
- 5. Solicita las evidencias de los reactivos correspondientes a registros presupuestarios y registros administrativos a la Dirección de Control Presupuestal, Dirección de Recursos Materiales, Adquisiciones, Arrendamientos y Servicios y a la Contraloría General.
- 6. Sube a la Plataforma del Sistema de Evaluación de Armonización Contable (SEVAC) las evidencias recabadas y genera el reporte inicial.
- 7. Monitorea la plataforma para verificar la existencia de reactivos que no cumplieron con los requisitos solicitados y realiza la solventación correspondiente.
- 8. Descarga el reporte final una vez que el Consejo de Armonización Contable del Estado de Hidalgo (CACEH) valida la información.
- 9. Archiva la información de manera física y digital.

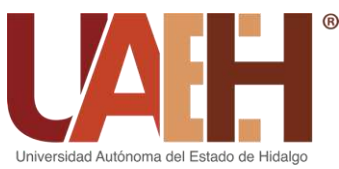

### **3.2.3. Informe trimestral**

- 1. Elabora y envía cada trimestre los oficios de solicitud de información a las áreas correspondientes de integrar los formatos de transparencia en materia de rendición de cuentas, armonización contable y disciplina financiera.
- 2. Recibe los formatos de transparencia de las áreas correspondientes, una vez cumplido el plazo de entrega.
- 3. Realiza el oficio de entrega de información y lo envía a la Dirección de Recursos Financieros para firma.
- 4. Envía la información de transparencia en materia de rendición de cuentas, armonización contable y disciplina financiera, mediante oficio a la Contraloría General, para su publicación en la página de la Universidad.
- 5. Archiva información de transparencia en materia de rendición de cuentas, armonización contable y disciplina financiera de manera física y digital.

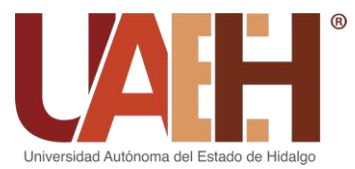

### **3.2.4. Atención a solicitudes de información**

- 1. Recibe de la Dirección de Recursos Financieros el oficio remitido por la Coordinación de Administración y Finanzas, respecto a la solicitud de acceso a la información realizada mediante la Plataforma Nacional de Transparencia.
- 2. Identifica la información solicitada y el departamento de la Dirección que atiende dicha solicitud.
- 3. Procede a requerir la información solicitada mediante oficio firmado por la Dirección de Recursos Financieros al área o departamento correspondiente de la Dirección.
- 4. Recibe del área o departamento correspondiente la información solicitada.
- 5. Integra la información solicita y realiza un oficio de respuesta dirigido a la Coordinación de Administración y Finanzas.
- 6. Turna a firma de la Dirección de Recursos Financieros el oficio de respuesta de la solicitud de acceso a la información.
- 7. Entrega la información solicitada mediante oficio a la Coordinación de Administración y Finanzas.
- 8. Archiva las solicitudes y respuestas de acceso a la información pública.

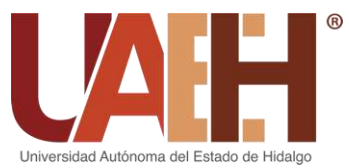

### **3.3. Atención de auditoría 3.3.1. Entrega de manera física**

Dirección de Recursos Financieros

- 1. Recibe de la Coordinación de Administración y Finanzas un oficio donde se notifica la orden de auditoría y solicita el apoyo de la Dirección para coordinar la atención de dicha auditoría.
- 2. Analiza la información requerida por el ente fiscalizador y envía un oficio a las direcciones o departamentos correspondientes, solicitando la información para atender dicha auditoría.

Subdirección de Recursos Financieros

- 3. Recaba e integra de las direcciones o departamentos correspondientes la información solicitada con base a los requerimientos por parte de la autoridad fiscalizadora.
- 4. Envía la información a la Coordinación de Administración y Finanzas para su revisión.
- 5. Realiza un oficio de entrega de información firmado por la Coordinación Administración y Finanzas y lo entrega a la Secretaría General para la certificación de dicha información.
- 6. Redacta un oficio de entrega de información certificada y lo envía a la Coordinación de Administración y Finanzas para que gestione la firma y sello de Rectoría.
- 7. Recibe de la Coordinación de Administración y Finanzas el oficio firmado y procede a la entrega de la información certificada a las entidades de fiscalización.

Dirección de Recursos Financieros

8. Recibe de la Coordinación de Administración y Finanzas, la Cédula de Resultados Finales y Observaciones Preliminares de las diferentes auditorías practicadas a la Universidad Autónoma del Estado de Hidalgo.

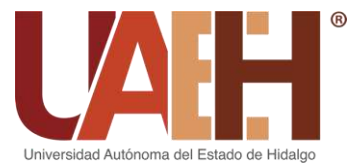

DIRECCIÓN DE RECURSOS FINANCIEROS

### Subdirección de Recursos Financieros

- 9. Distribuye la Cédula de Resultados finales y Observaciones Preliminares a las áreas correspondientes para la integración de solventaciones.
- 10.Integra digitalmente las aclaraciones presentadas por las Direcciones.
- 11.Realiza un oficio de entrega de solventaciones firmado por la Coordinación Administración y Finanzas y lo entrega a la Secretaría General para la solicitar la certificación de dicha información.
- 12.Redacta el oficio de entrega de solventaciones certificadas y lo envía a la Coordinación de Administración y Finanzas para que gestione la firma y sello de Rectoría.
- 13.Recibe de la Coordinación de Administración y Finanzas el oficio firmado y procede a la entrega de las solventaciones certificadas a la instancia correspondiente.

Dirección de Recursos Financieros

14.Recibe de la Coordinación de Administración y Finanzas la notificación del Informe Final y la envía a la Subdirección de Recursos Financieros.

- 15.Revisa los resultados y en su caso solicita información a las áreas correspondientes para presentar las solventaciones (siguiendo el procedimiento de los puntos 11-13).
- 16.Da seguimiento a los resultados con observación hasta el pronunciamiento final por parte de la autoridad.
- 17.Archiva de manera física y digital los expedientes del proceso de fiscalización.

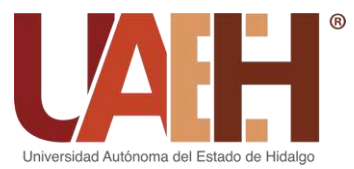

### **3.3.2. Entrega en sistema**

Dirección de Recursos Financieros

- 1. Recibe de la Coordinación de Administración y Finanzas un oficio donde se notifica la orden de auditoría y solicita el apoyo de la Dirección para coordinar la atención de dicha auditoría.
- 2. Analiza la información solicitada por el ente fiscalizador y envía un oficio a las direcciones o departamentos correspondientes solicitando la información requerida para dicha auditoría.

- 3. Recaba e integra de las direcciones o departamentos correspondientes la información solicitada en base a los requerimientos por parte de la autoridad.
- 4. Envía la información a la Coordinación de Administración y Finanzas para su revisión.
- 5. Realiza el oficio de entrega de información mediante USB, firmado por la Coordinación Administración y Finanzas y entrega a la Secretaría General para la certificación de dicha información mediante el sistema de "Buzón Digital".
- 6. Recibe de la Secretaría General la memoria con la información certificada.
- 7. Procede a la carga de información certificada mediante el sistema de "Buzón Digital".
- 8. Imprime la constancia de envío, una vez que se envía la información mediante el sistema de "Buzón Digital".
- 9. Notifica a la Coordinación de Administración y Finanzas para su posterior envío a la Auditoría Superior de la Federación.

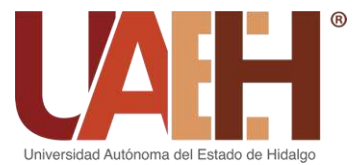

### DIRECCIÓN DE RECURSOS FINANCIEROS

#### Dirección de Recursos Financieros

- 10.Recibe de la Coordinación de Administración y Finanzas la Cédula de Resultados Finales y Observaciones Preliminares de las auditorías practicadas a la Universidad Autónoma del Estado de Hidalgo.
- 11.Envía a la Subdirección de Recursos Financieros la Cédula de Resultados Finales y Observaciones Preliminares.

Subdirección de Recursos Financieros

- 12.Distribuye la Cédula de Resultados Finales y Observaciones Preliminares a las áreas correspondientes para la integración de solventaciones.
- 13.Realiza un oficio de entrega de solventaciones mediante USB, firmado por la Coordinación Administración y Finanzas y lo entrega a la Secretaría General para la certificación de las solventaciones mediante el sistema de "Buzón Digital".
- 14.Recibe de la Secretaría General la memoria con las solventaciones certificadas.
- 15.Procede a la carga de información de las solventaciones certificadas mediante el sistema de "Buzón Digital".
- 16.Imprime la constancia de envío, una vez que se envía la información mediante el sistema de "Buzón Digital".

Dirección de Recursos Financieros

17.Recibe de la Coordinación de Administración y Finanzas, la notificación del informe final y la envía a la Subdirección de Recursos Financieros.

Subdirección de Recursos Financieros

18. Revisa los resultados del Informe Final de Auditoría y en su caso solicita información a las áreas correspondientes para presentar las solventaciones correspondientes (siguiendo el procedimiento de los puntos 11-13).

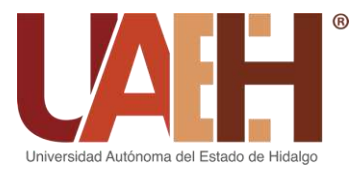

DIRECCIÓN DE RECURSOS FINANCIEROS

19.Da seguimiento a los resultados con observación hasta el pronunciamiento final por parte de la autoridad.

20.Archiva de manera física y digital los expedientes del proceso de fiscalización.

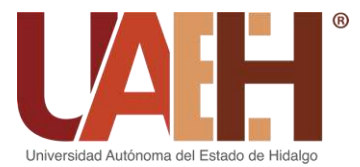

### DIRECCIÓN DE RECURSOS FINANCIEROS

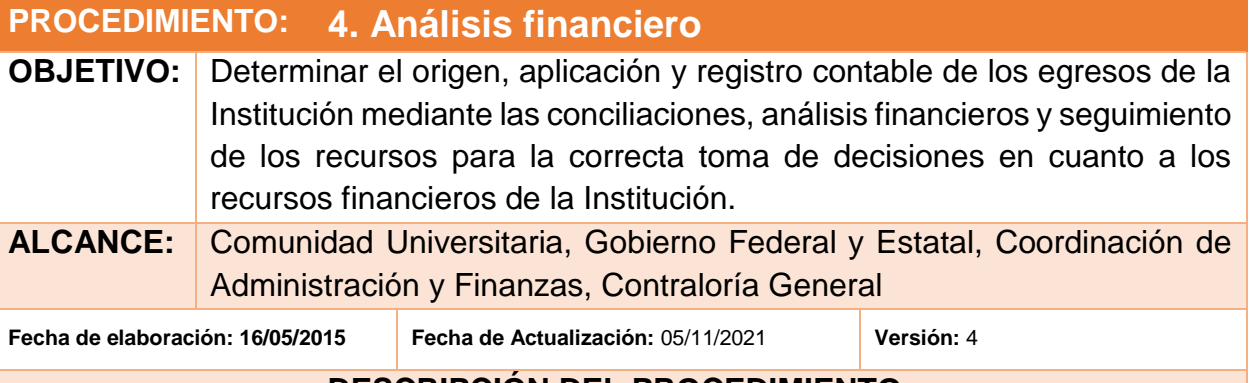

### **DESCRIPCIÓN DEL PROCEDIMIENTO:**

#### **4.1. Conciliaciones**

#### **4.1.1. Bancarias**

Subjefatura del Departamento – Departamento de Contabilidad de la Dirección de Recursos Financieros

- 1. Solicita al Departamento de Tesorería de la Coordinación de Administración y Finanzas, los estados de cuenta bancarios por medio electrónico.
- 2. Recibe del Departamento de Tesorería de la Coordinación de Administración y Finanzas, los estados de cuenta bancarios pertenecientes a la UAEH de manera electrónica.
- 3. Analiza los estados de cuenta bancarios.
- 4. Genera los reportes auxiliares de las cuentas bancarias que se manejan, efectuado el cierre mensual en la aplicación de "Reportes".
- 5. Compara los movimientos reflejados en los estados de cuentas contra los registros efectuados contablemente, con la finalidad de detectar partidas pendientes de conciliación.
- 6. Realiza e imprime la conciliación bancaria contable en archivo Excel "Conciliaciones Bancarias".
- 7. Da seguimiento a la identificación o aclaración de partidas pendientes, con la finalidad de que la conciliación bancaria presente información confiable.
- 8. Entrega de manera electrónica los archivos de conciliaciones bancarias a la Dirección de Recursos Financieros, Contraloría General, Secretaría de la

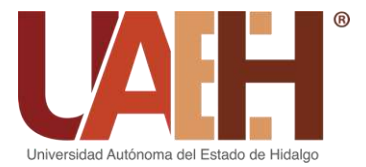

## UNIVERSIDAD AUTÓNOMA DEL ESTADO DE HIDALGO COORDINACIÓN DE ADMINISTRACIÓN Y FINANZAS DIRECCIÓN DE RECURSOS FINANCIEROS

Función Pública, Auditoría Superior del Estado de Hidalgo, Auditores Externos y demás instancias que lo requieran mediante memorándum.

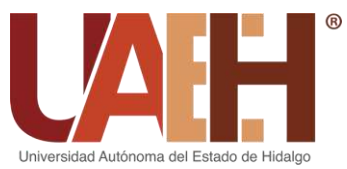

### **4.1.2. Cheques pagados**

Jefatura del Departamento - Departamento de Caja General de la Dirección de Recursos Financieros

- 1. Recibe por correo electrónico los archivos .txt de los movimientos diarios de las cuentas bancarias, descarga y guarda los archivos en carpeta electrónica.
- 2. Ingresa a la aplicación de "Conciliar Banco" y descarga la información de los movimientos bancarios.
- 3. Extrae los movimientos bancarios de cobros bancarios en un archivo Excel "Archivo de conciliar" mediante la aplicación de "Conciliar Banco".
- 4. Realiza el tránsito de las cuentas bancarias en la aplicación de "Conciliar Bancos" y exporta la información a Excel.
- 5. Filtra en el archivo Excel "Archivo conciliar" la información, dejando únicamente los cheques entregados y recibidos en el Departamento de Contabilidad.
- 6. Verifica que cheques se han llevado a otras áreas o están para depósito en el archivo Excel "Archivo conciliar" y los coteja con los cheques distribuidos a diferentes áreas a través de la aplicación de "Tesorería", en el apartado de "Distribución".

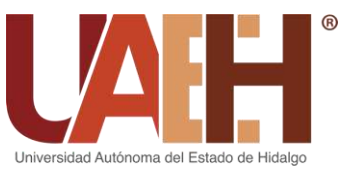

DIRECCIÓN DE RECURSOS FINANCIEROS

### **4.2. Seguimiento a ejercicio de los recursos 4.2.1. Fondo de Aportaciones Múltiples (FAM)**

- 1. Recibe de la Dirección de Recursos Financieros los oficios de asignación de recursos de la Secretaría de Educación Pública (SEP) y de la Secretaría de Finanzas Públicas del Gobierno del Estado de Hidalgo (SFP), e integra en carpeta electrónica y física.
- 2. Solicita mediante un oficio firmado por la Dirección de Recursos Financieros, los contratos de apertura de las cuentas bancarias etiquetadas para la recepción y ejercicio de los recursos del FAM, al Departamento de Tesorería de la Coordinación de Administración y Finanzas.
- 3. Monitorea la recepción de los recursos en la aplicación de "Consultar Póliza" y da seguimiento al ingreso y al gasto.
- 4. Solicita las pólizas contables de registro del ingreso al Departamento de Contabilidad.
- 5. Digitaliza e integra las pólizas contables en carpeta electrónica, clasificadas con base a la modalidad del Fondo de Aportaciones Múltiples.
- 6. Envía un oficio firmado por la Dirección de Recursos Financieros a la Coordinación de Administración y Finanzas, en cual se informa del capital ministrado, los rendimientos financieros de Gobierno y los rendimientos financieros generados en las cuentas bancarias que serán base para la actualización de los oficios de autorización de recursos.
- 7. Recibe de la Dirección de Recursos Financieros los oficios de autorización de recursos emitidos por la Coordinación de Administración y Finanzas.
- 8. Solicita las pólizas contables de devengado y pagado de estimaciones al Departamento de Contabilidad.
- 9. Digitaliza e integra las pólizas de devengado y pagado de estimaciones en carpeta electrónica, clasificadas con base a la obra y modalidad.
- 10.Solicita al Departamento de Contabilidad de manera mensual los estados de cuentas de chequera e inversión de las cuentas bancarias etiquetadas para la

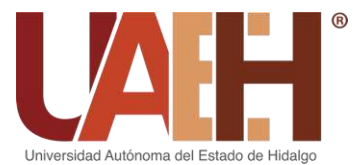

administración de los recursos y clasifica de acuerdo a la modalidad y orden cronológico.

- 11.Consulta de manera trimestral los movimientos registrados en la aplicación de "Consultar Póliza" y genera los reportes contables trimestrales (Auxiliares Contables, Balanza de Comprobación, Estado de Actividades, Estado de Situación Financiera y Estado de Cambios en la Situación Financiera).
- 12.Requisita los cuadros referentes a la apertura de cuentas, registro de ingreso y de pólizas contables.
- 13.Calcula los indicadores correspondientes de acuerdo a su modalidad.
- 14.Integra, imprime y engargola el informe del avance financiero.
- 15.Guarda en disco compacto la carpeta electrónica que contiene los oficios de asignación, oficios de autorización, contratos y estados de cuenta, pólizas contables, información contable y cuadros.
- 16.Elabora un oficio de entrega de información firmado por la Coordinación de Administración y Finanzas dirigido a la Contraloría General.
- 17.Entrega a la Subdirección de Recursos Financieros el informe y el oficio junto con el CD.

Subdirección de Recursos Financieros

18.Revisa y entrega el informe y el oficio junto al CD a la Contraloría General.

- 19.Digitaliza el acuse de recepción del informe y del oficio enviado a Contraloría General.
- 21.Archiva de manera física y digital los expedientes e información generada.

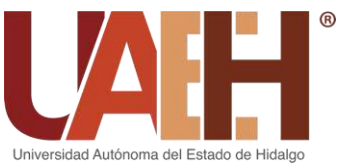

### **4.3. Análisis Financiero**

- 1. Genera las consultas contables de todas las cuentas que tuvieron movimientos en el mes, mediante la aplicación de "Consultar Pólizas".
- 2. Clasifica la información en: Federal, Estatal, Ingresos Propios, Fondo de Aportaciones Múltiples (FAM) y Operación.
- 3. Realiza un comparativo del ingreso recibido respecto al autorizado y elabora las gráficas de forma mensual y acumulada.
- 4. Monitorea la recepción de los subsidios federal y estatal mediante la aplicación de "Consultar Póliza".
- 5. Realiza la clasificación del gasto por capítulo.
- 6. Elabora las gráficas en un archivo Excel "Enero-Diciembre (Año)" y hace la interpretación de las mismas en un archivo Word "Análisis Financiero (Periodo)".
- 7. Realiza las consultas en la aplicación de "Reportes" de: gastos a comprobar, cuentas por pagar, contribuciones por pagar y obras en proceso.
- 8. Realiza y entrega el informe acumulado por mes a la Dirección de Recursos Financieros para su validación y retroalimentación.

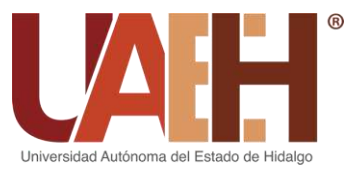

### **4.4. Depuración de saldos**

Área de Análisis de Información Financiera - Departamento de Contabilidad de la Dirección de Recursos Financieros.

- 1. Consulta y revisa los saldos de la balanza, mediante la aplicación de "Reportes".
- 2. Descarga los auxiliares contables mediante la aplicación de "Reportes".
- 3. Revisa y analiza las solicitudes que se hayan generado en cada auxiliar contable.
- 4. Envía un oficio a las áreas correspondientes para revisar los saldos a depurar.
- 5. Identifica y corrige aquellas omisiones o errores en los saldos o movimientos de las solicitudes mediante la aplicación de "Registrar Póliza".

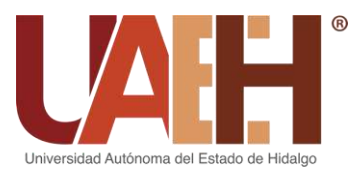

### **5. Listado de Anexos:**

- Manual de organización y Manual de procedimientos
- Pólizas de diario, egresos e ingresos
- Resumen de emisión de pólizas
- Reporte de ingresos y depósitos bancarios
- Base de datos Excel "Póliza (Semestre y año)"
- Requisitos para la facturación
- Reporte de facturas elaboradas
- Base de datos Excel "Cheques FS"
- Base de datos Excel "Transferencia FS"
- Base de datos Excel "Jubilados 2016-…"
- Reporte de transferencias y cheques emitidos
- Reporte de transferencias y cheques enviados al Departamento de Contabilidad
- Reporte de cheques distribuidos
- Requisitos para la comprobación de gastos
- Reporte de gastos
- Formato de rechazo de comprobación
- Reporte de pensiones depositadas
- Estados financieros
- Formato de entrega de chequeras (Santander)
- Formato de solicitud y características de chequeras (Santander)
- Formato de control de entrega de chequeras (Banorte)
- Formato de entrega y activación de chequeras (Banorte)
- Formato de fondeo
- Base de datos Excel "Fondeo (mes)"
- Base de datos Excel "Concentrad total del impuesto a pagar"
- Base de datos Excel "Carga Batch"
- Base de datos Excel "Personas Morales"

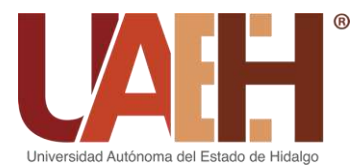

- Formatos para la Integración y Rendición de Informes de Gestión Financiera y Cuenta Pública
- Formatos para Informe de Cuenta Pública que se entrega a la Secretaría de Finanzas Públicas
- Formatos de fracciones del Art. 69 de la Ley General de Transparencia y Acceso a la Información Publica
- Formatos de información adicional que se entrega a la Secretaría de Educación Pública
- Formatos del artículo 69 de la Ley de transparencia y acceso a la información pública (Plataforma Nacional de Transparencia)
- Reporte inicial (Plataforma Sistema de Evaluación de Armonización Contable)
- Reporte final (Plataforma Sistema de Evaluación de Armonización Contable)
- Formatos de Transparencia (Informe trimestral)